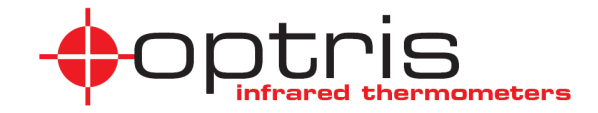

# **Pirometry** optris®  **CTlaser LT/ LTF/ 1M/ 2M/ 3M/ MT/ F2/ F6/ G5**

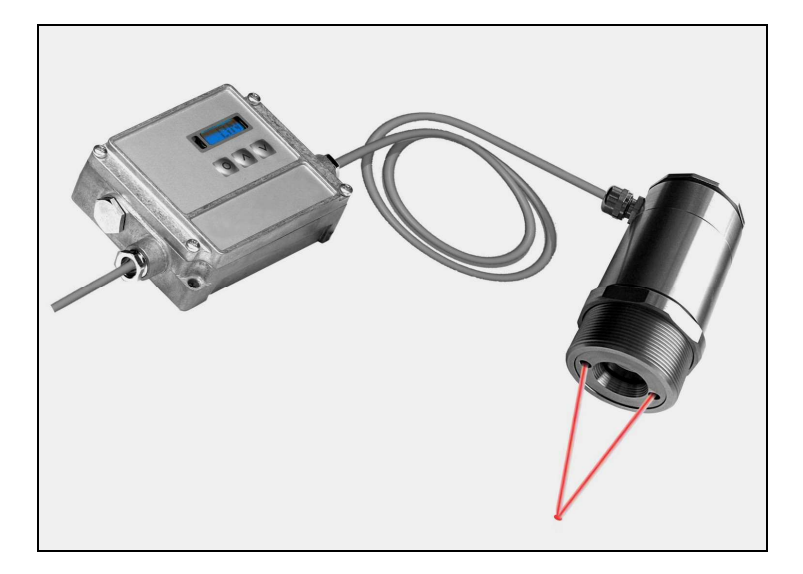

**Instrukcja obsługi**

# Zgodność z CE

Niniejszy produkt spełnia wymagania następujących norm:

Kompatybilność elektromagnetyczna: EN 61326-1:2006

Bezpieczeństwo: Bezpieczeństwo lasera: EN 60825-1:2007

 (wymagania podstawowe) EN 61326-2-3:2006<br>EN 61010-1:2001

C E

Produkt spełnia wymagania Dyrektywy EMC 2004/108/WE oraz Dyrektywy niskonapięciowej 2006/95/WE.

Proszę przeczytać starannie niniejszą instrukcję przed rozpoczęciem użytkowania. Producent zastrzega sobie prawo do zmian opisanych tutaj parametrów w razie technicznego rozwoju produktu.

#### **Gwarancja**

Każde pojedyncze urządzenie przechodzi proces kontroli jakości. Niezależnie od tego, jeśli wystąpi uszkodzenie, należy się bezzwłocznie skontaktować z dostawcą. Okres gwarancji obejmuje 24 miesiące od daty dostawy. Po upływie okresu gwarancyjnego producent udziela dodatkowych 6 miesięcy gwarancji na wszystkie naprawione lub wymienione części. Gwarancja nie dotyczy uszkodzeń powstałych na skutek nieprawidłowego użytkowania lub zaniedbań. Gwarancja wygasa także w razie demontażu urządzenia. Producent nie odpowiada też za szkody będące<br>nastepstwem uszkodzenia. Gdy uszkodzenie nastapiło podczas okresu nastepstwem uszkodzenia. Gdy uszkodzenie nastąpiło gwarancyjnego, urządzenie zostanie wymienione, skalibrowane lub naprawione bezpłatnie. Koszty przesyłki przyrządu muszą być opłacone przez nadawcę. Producent zastrzega sobie prawo do decyzji czy dany element ma być naprawiony czy wymieniony. Jeśli uszkodzenie nastąpiło z powodu nieprawidłowego użytkowania lub zaniedbania, użytkownik zostanie obciążony kosztami naprawy. W tym przypadku można poprosić o wstępną wycenę kosztów przed naprawą.

# Spis treści

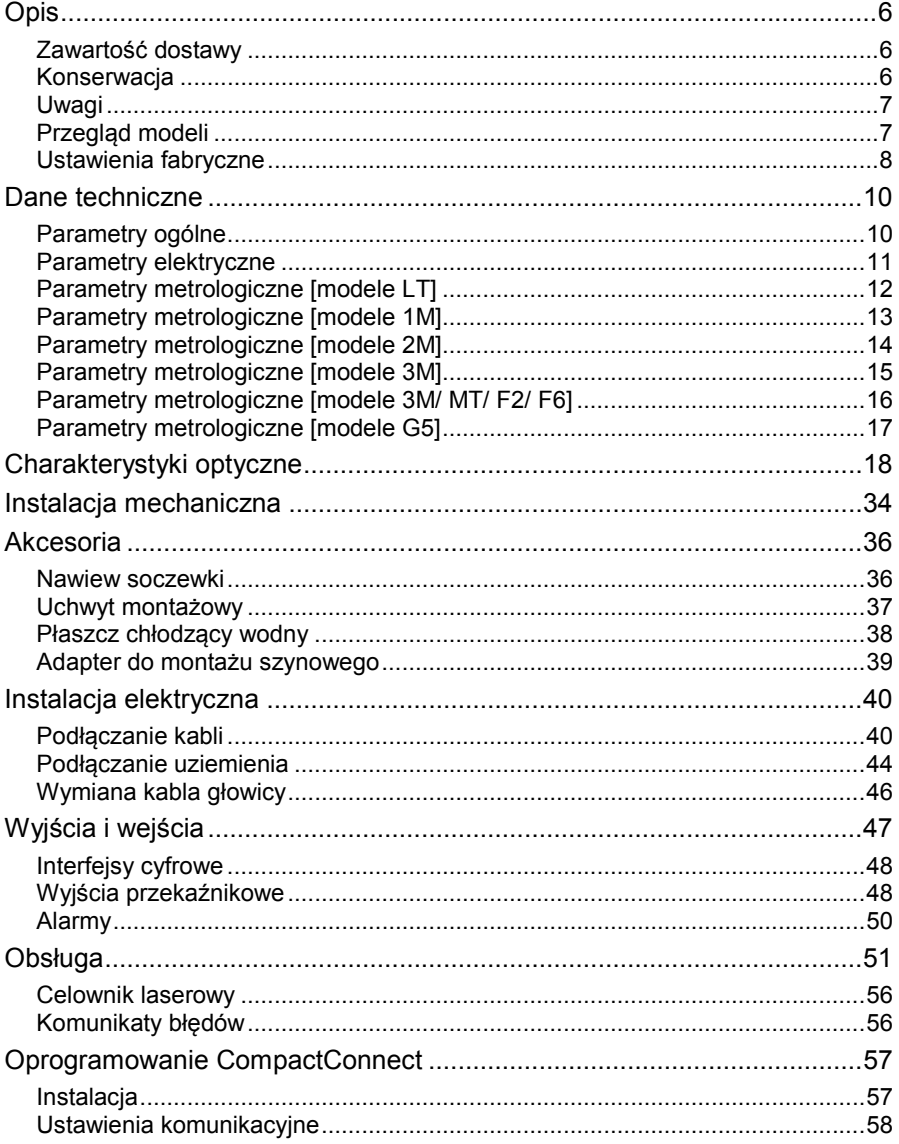

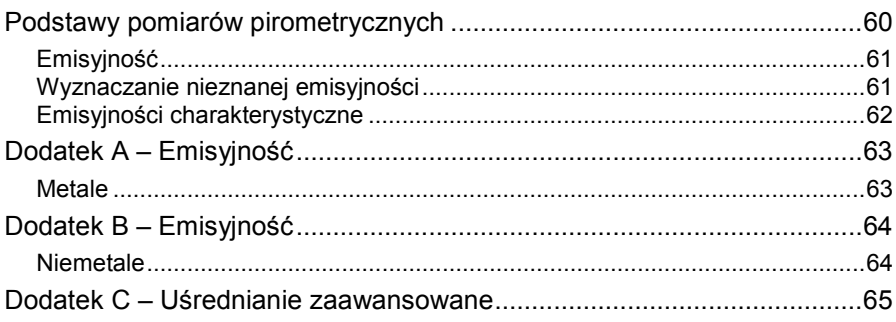

# **Opis**

Pirometry CT to urządzenia do bezkontaktowego pomiaru temperatury. Wyznaczają temperaturę powierzchni danego ciała na podstawie energii promieniowania tego obiektu [► Podstawy pomiarów pirometrycznych (str. 60)]. Obudowa głowicy pirometru CT jest wykonana ze stali kwasoodpornej (o stopniu ochrony IP65/NEMA-4), elektronika jest umieszczona w oddzielnej obudowie wykonanej ze stopu cynku.

Głowica pirometru CT to wrażliwy system optyczny. Do mechanicznej instalacji należy używać tylko części nagwintowanej. Unikać wywierania nadmiernej siły na głowicę – może to doprowadzić do jej uszkodzenia (i utraty praw gwarancyjnych).

# **Zawartość dostawy**

- Pirometr CT: głowica z kablem połączeniowym i puszka elektroniki
- Nakrętka montażowa
- **Instrukcja obsługi**

# **Konserwacja**

Czyszczenie soczewki: usunąć luźne zanieczyszczenia za pomocą strumienia czystego powietrza. Powierzchnia soczewki może być czyszczona za pomocą miękkiej chusteczki zwilżonej wodą lub wodnym środkiem do czyszczenia szkła.

**UWAGA**: Nigdy nie używać środków czyszczących zawierających rozpuszczalniki (ani do soczewek ani do obudowy).

## **Uwagi**

Unikać gwałtownych zmian temperatury otoczenia. W razie wątpliwości lub problemów powstałych w czasie użytkowania przyrządu należy się skontaktować z dostawcą.

# **Przegląd modeli**

Pirometry z serii CTlaser są dostępne w następujących wersjach:

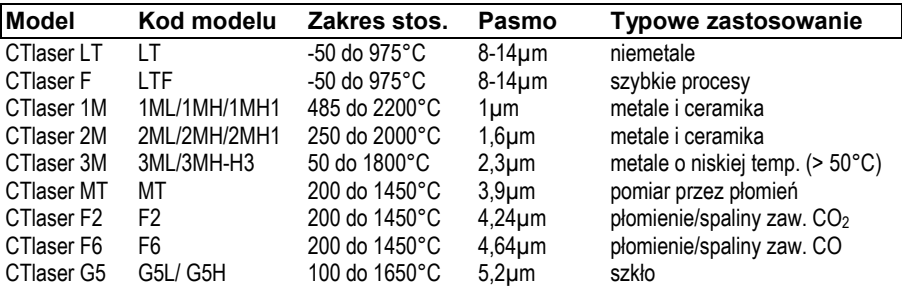

**W kolejnych rozdziałach niniejszej instrukcji będą używane tylko skrócone kody modeli.** 

**W modelach 1M, 2M, 3M i G5 cały zakres stosowania jest podzielony na kilka podzakresów (L, H, H1, itp.).** 

# **Ustawienia fabryczne**

Przyrząd posiada następujące ustawienia w momencie dostawy:

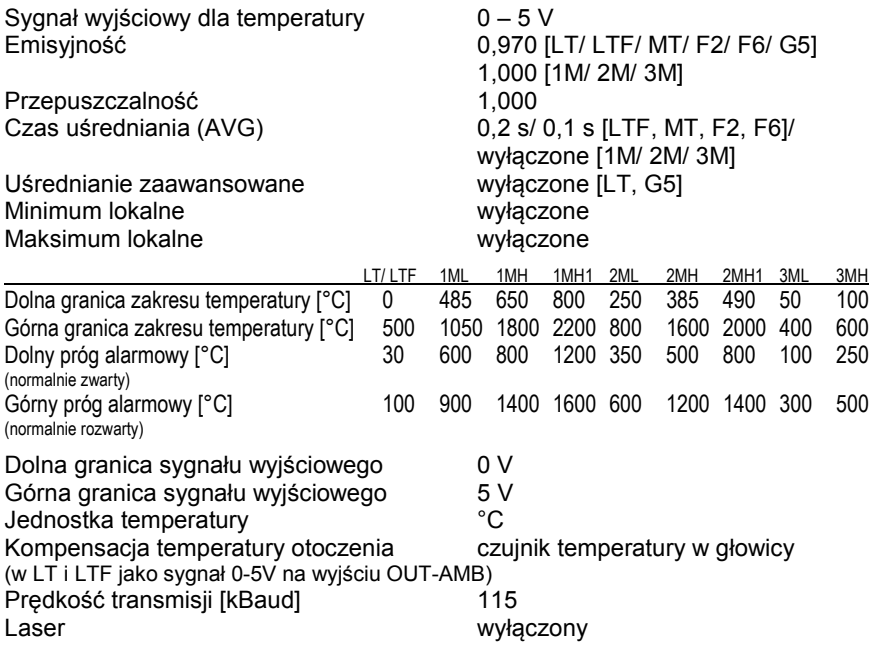

**Uśrednianie zaawansowane** oznacza dynamiczną adaptację uśredniania przy wysokich zboczach sygnału.

[Włączanie funkcji tylko za pomocą oprogramowania].

[► Dodatek C – Uśrednianie zaawansowane (str. 65)]

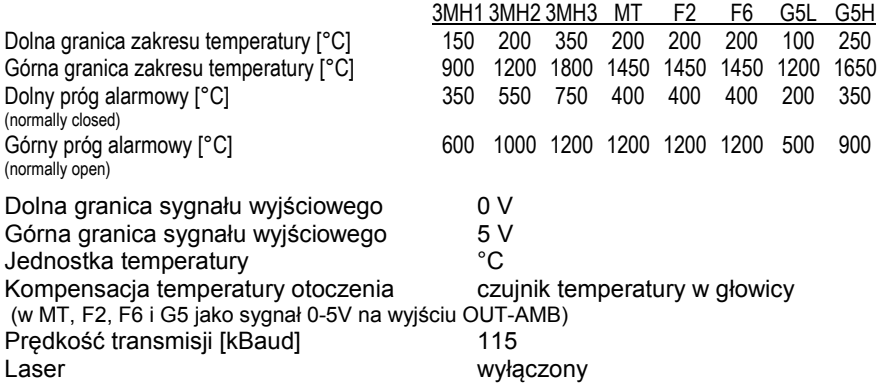

# **Dane techniczne**

#### **Parametry ogólne**

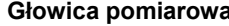

Stopień ochrony IP65 (NEMA-4) IP65 (NEMA-4) Temp. otoczenia <sup>1)</sup> -20...85°C -20...85°C 10...95%, bez kondensacji

Materiał stal kwasoodporna odlewany stop cynku<br>Wymiary stal stal kwasoodporna odlewany stop cynku Wymiary  $100 \times 50$  mm, M48 $x1,5$ 

 **Głowica pomiarowa Elektronika** 

Temp. przechowywania -40...85°C -40...85°C<br>Wilgotność wzgledna 10...95%, bez kondensacji 10...95%, non condensing

Masa 600 g 420 g Długość kabla 3 m (Standard), 8 m, 15 m Średnica kabla 5 mm<br>Temp. robocza kabla max. 1 max. 105°C [opcionalnie kabel wysokotemp.: 180°C] Wibracje dopuszczalne IEC 68-2-6: 3G, 11 – 200Hz, dowolna oś<br>Wstrzasy dopuszczalne IEC 68-2-27: 50G, 11ms, dowolna oś IEC 68-2-27: 50G, 11ms, dowolna oś Kompatybilność EMC 89/336/EWG Oprogramowanie (opcja) CompactConnect

 $1)$  Laser wyłącza się automatycznie przy temperaturze otoczenia >50°C.

# **Parametry elektryczne**

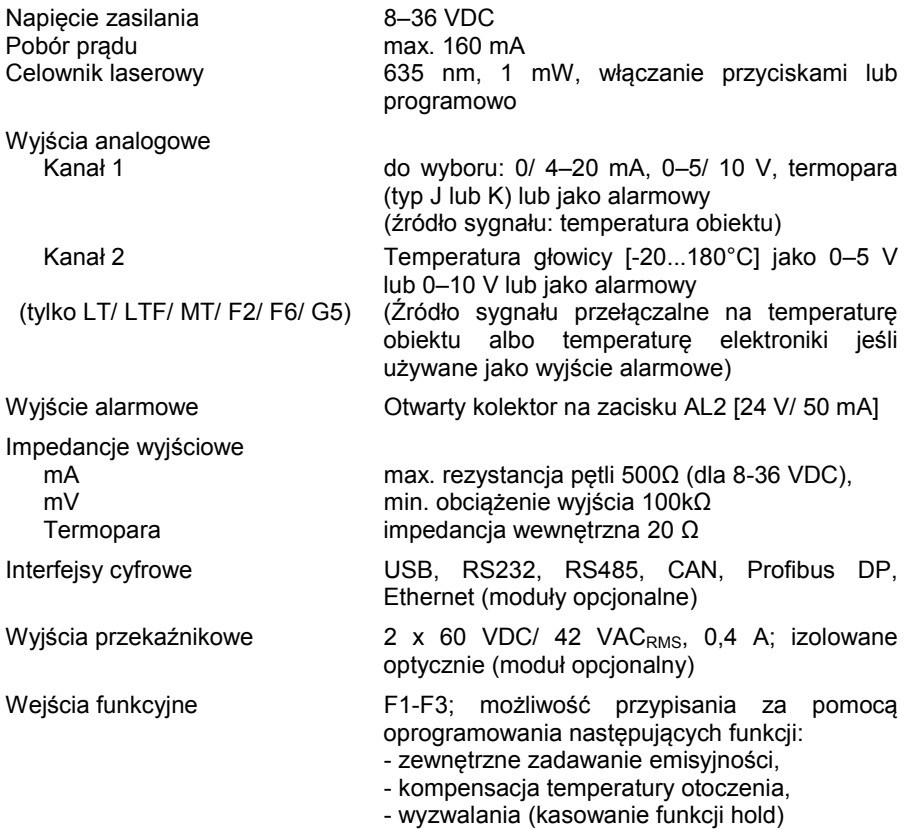

# **Parametry metrologiczne [modele LT]**

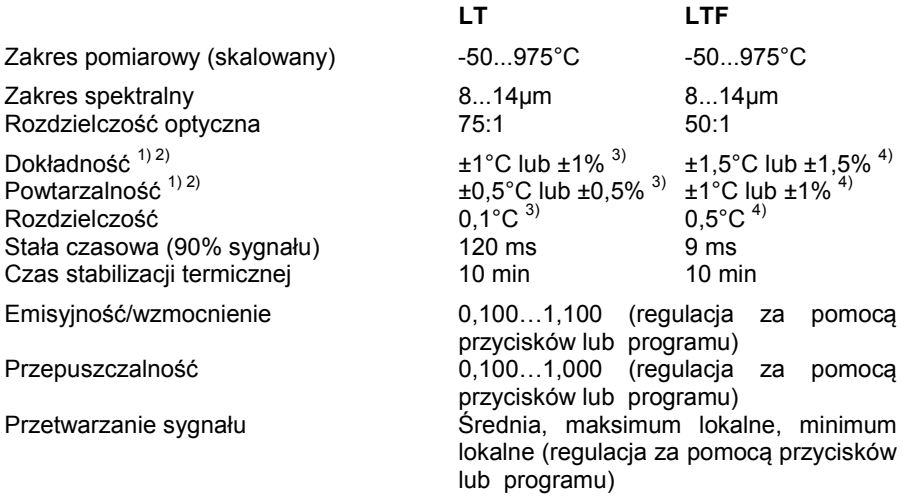

 $1)$  w temperaturze otoczenia 23 $\pm$ 5°C; przyjąć większą wartość

<sup>2)</sup> dokładność wyjścia termoparowego:  $\pm 2.5^{\circ}$ C lub  $\pm 1\%$ 

 $3)$  dla temperatury obiektu >0°C

4) dla temperatury obiektu  $\geq 20^{\circ}$ C

#### **Parametry metrologiczne [modele 1M]**

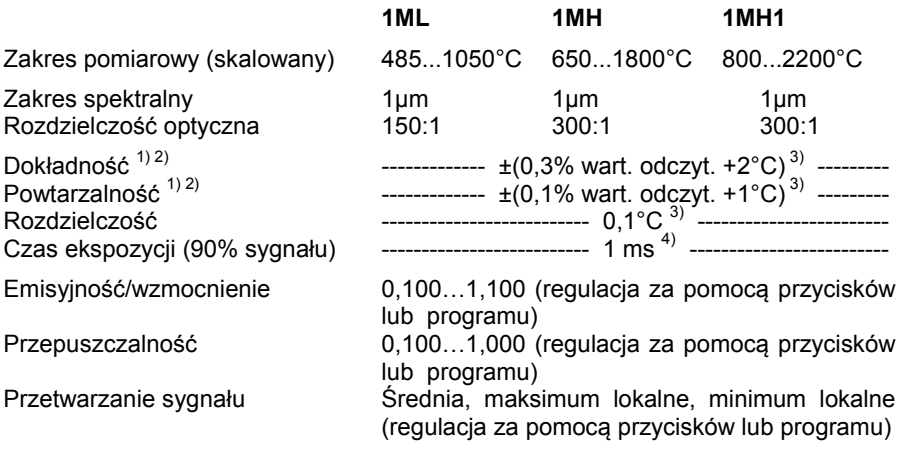

 $1$ ) w temperaturze otoczenia 23 $\pm$ 5°C

<sup>2)</sup> dokładność wyjścia termoparowego: ±2,5°C lub ±1%<br><sup>3)</sup> ε = 1/ stała czasowa 1 s

<sup>4)</sup> z dynamiczną adaptacją przy niskich poziomach sygnału

# **Parametry metrologiczne [modele 2M]**

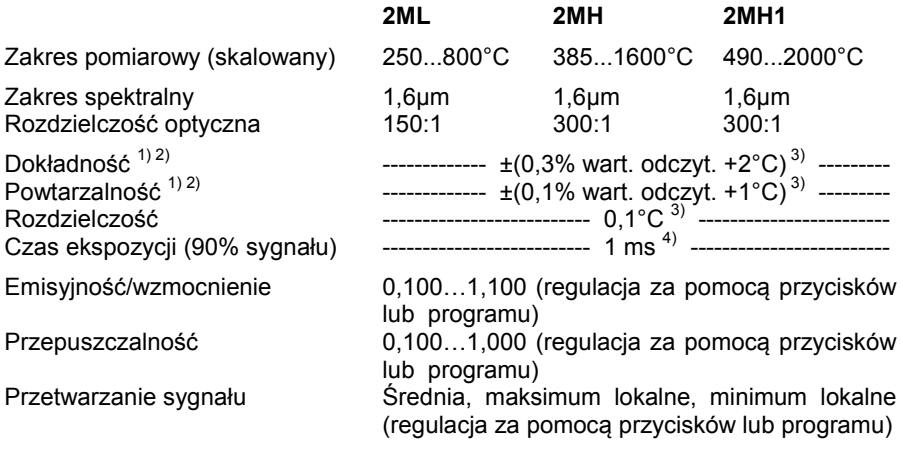

 $1)$  w temperaturze otoczenia 23 $\pm$ 5 $^{\circ}$ C

2) dokładność wyjścia termoparowego: ±2,5°C lub ±1% 3) ε = 1/ stała czasowa 1 s

<sup>4)</sup> z dynamiczną adaptacją przy niskich poziomach sygnału

# **Parametry metrologiczne [modele 3M]**

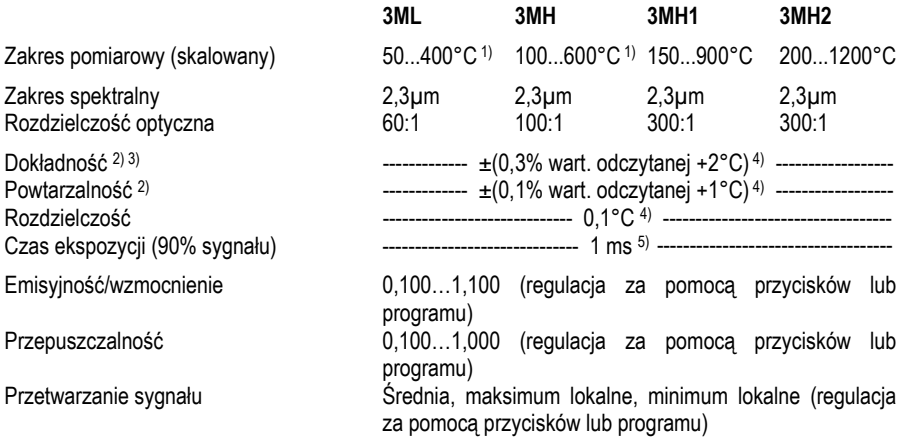

 $<sup>1)</sup>$  Tobiektu > Tgłowicy+25 $^{\circ}$ C</sup>

<sup>2)</sup> w temperaturze otoczenia 23 $\pm$ 5°C

 $^{3)}$  dokładność wyjścia termoparowego: ±2,5°C or ±1%

<sup>4)</sup>  $\varepsilon$  = 1/ stała czasowa 1s

 $5^{\circ}$  z dynamiczną adaptacją przy niskich poziomach sygnału

# **Parametry metrologiczne [modele 3M/ MT/ F2/ F6]**

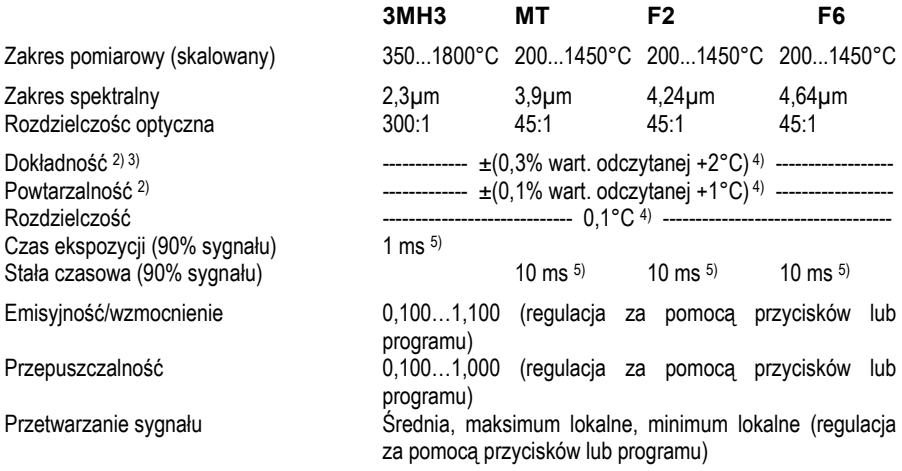

 $1)$  w temperaturze otoczenia 23 $\pm$ 5°C

<sup>2)</sup> dokładność wyjścia termoparowego: ±2,5°C lub ±1%<br><sup>3)</sup> ε = 1/ stałą czasowa 1s

4) przy temperaturze obiektu >300°C

<sup>5)</sup> z dynamiczną adaptacją przy niskich poziomach sygnału

#### **Parametry metrologiczne [modele G5]**

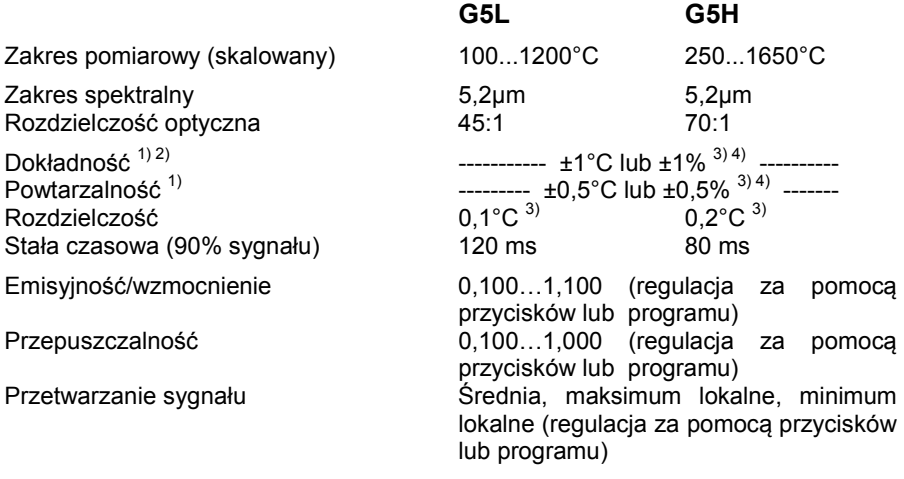

 $1)$  w temperaturze otoczenia 23 $\pm$ 5 $^{\circ}$ C

<sup>2)</sup> dokładność wyjścia termoparowego: ±2,5°C lub ±1%

<sup>3)</sup>  $\varepsilon$  = 1/ stała czasowa 1 s

<sup>4)</sup> przyjąć wartość większą

# **Charakterystyki optyczne**

Przedstawione charakterystyki optyczne ilustrują zależność średnicy pola widzenia pirometru od odległości między głowicą a mierzonym obiektem. Wielkość pola widzenia jest odniesiona do 90% energii promieniowania. Odległość jest zawsze mierzona od przedniej krawędzi głowicy pomiarowej.

Wielkość mierzonego obiektu oraz rozdzielczość optyczna pirometru wyznaczają maksymalną odległość między głowicą pomiarową a obiektem. W celu uniknięcia błędów pomiaru obiekt mierzony musi całkowicie wypełniać pole widzenia optyki pirometru.

Zatem, wielkość pola widzenia musi zawsze być **mniejsza lub co najwyżej równa** wielkości obiektu.

#### **D = odległość między głowicą a mierzonym obiektem S = wielkość pola widzenia**

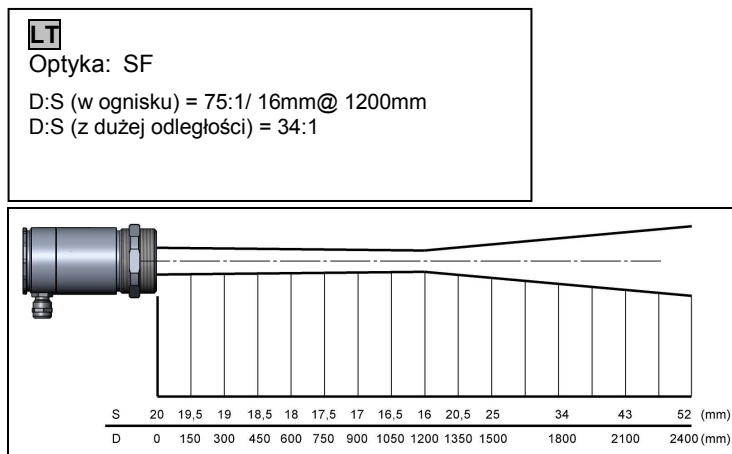

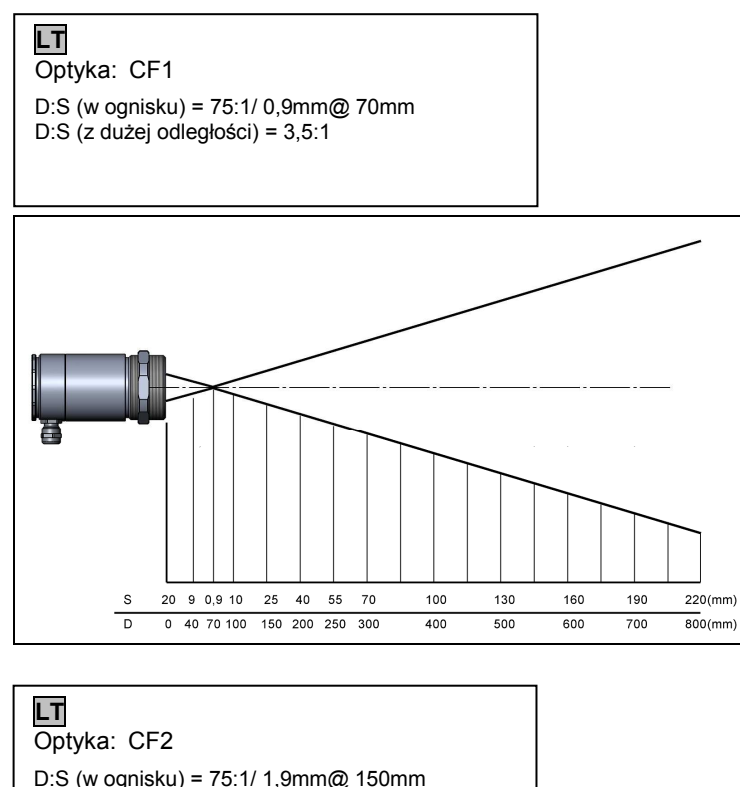

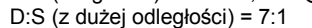

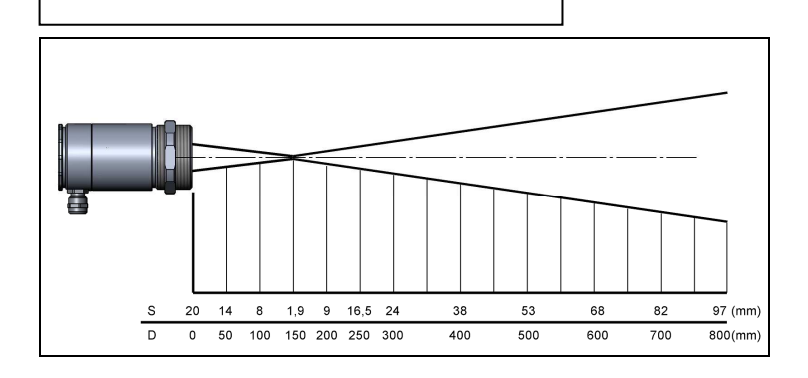

#### **LT**  Optyka: CF3

D:S (w ognisku) = 75:1/ 2,75mm@ 200mm D:S (z dużej odległości) = 9:1

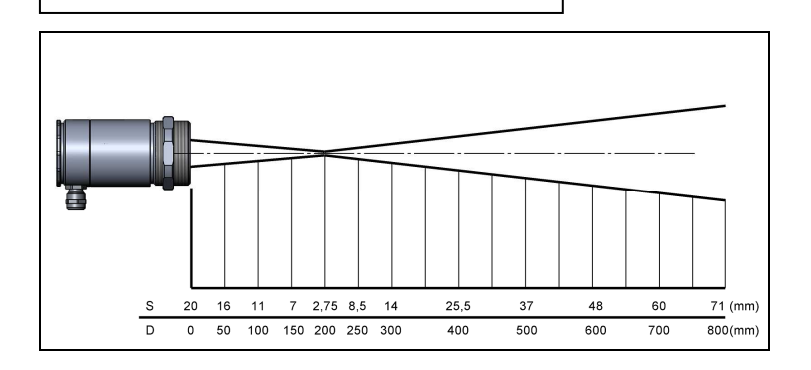

# **LT**

Optyka: CF4

D:S (w ognisku) = 75:1/ 5,9mm@ 450mm D:S (z dużej odległości) = 18:1

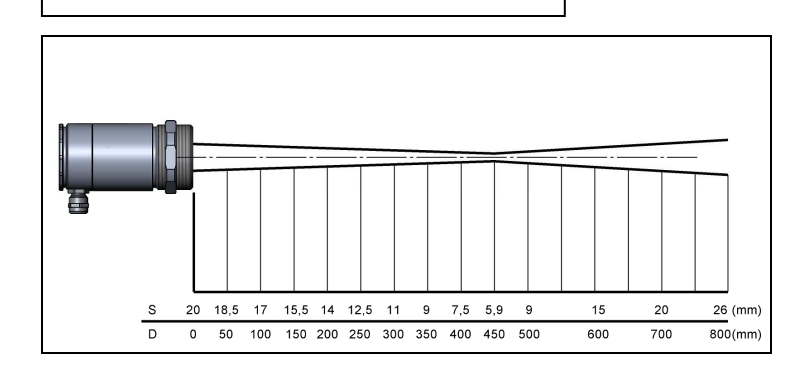

#### **LTF**

Optyka: SF

D:S (w ognisku) = 50:1/ 24mm@ 1200mm D:S (z dużej odległości) = 20:1

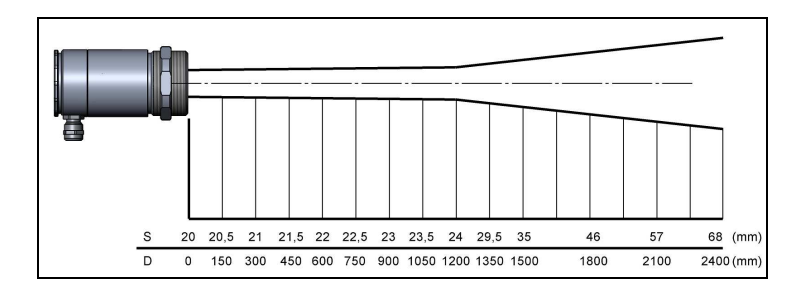

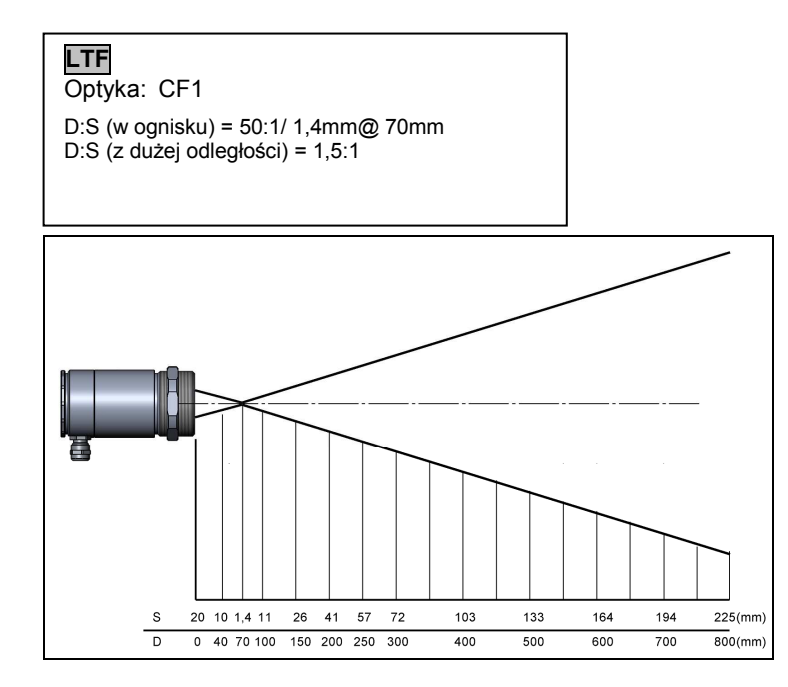

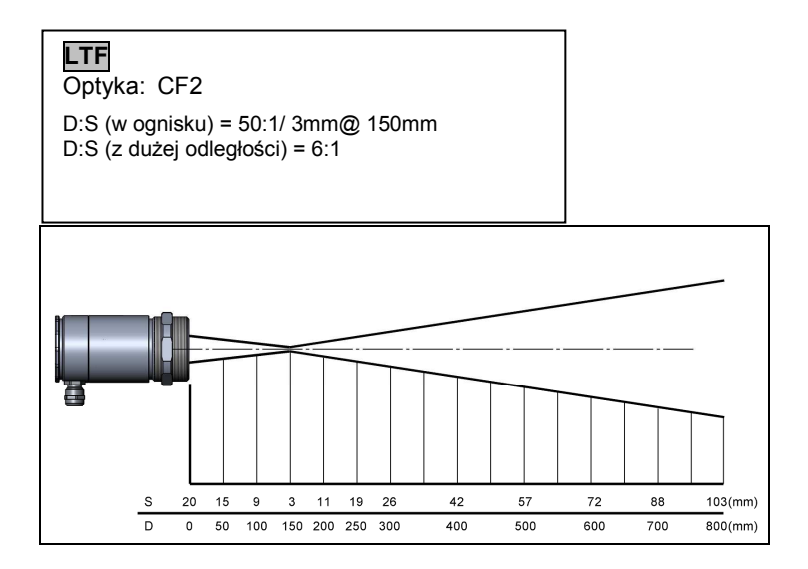

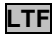

Optyka: CF3

D:S (w ognisku) = 50:1/ 4mm@ 200mm D:S  $($ z dużej odległości $) = 8:1$ 

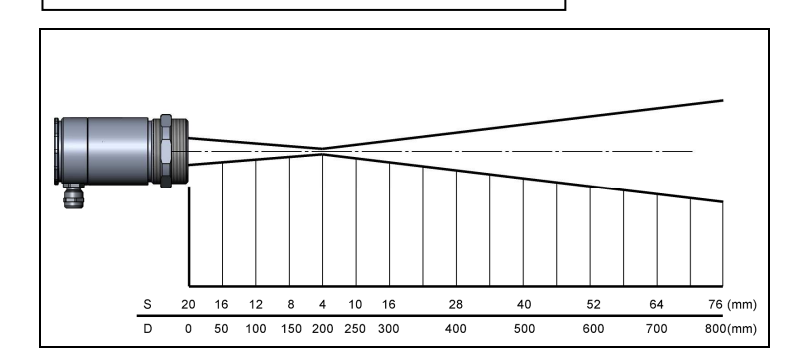

#### **LTF**

Optyka: CF4 D:S (w ognisku) = 50:1/ 9mm@ 450mm

D:S (z dużej odległości) = 16:1

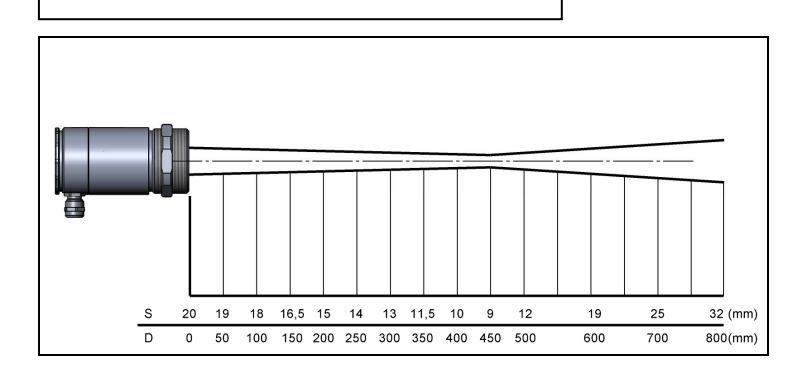

#### **1MH/ 1MH1/ 2MH/ 2MH1** Optyka: FF

D:S (w ognisku) = 300:1/ 12mm@ 3600mm D:S (z dużej odległości) = 115:1

**1ML/ 2ML** Optyka: FF

D:S (w ognisku) = 150:1/ 24mm@ 3600mm D:S (z dużej odległości) = 84:1

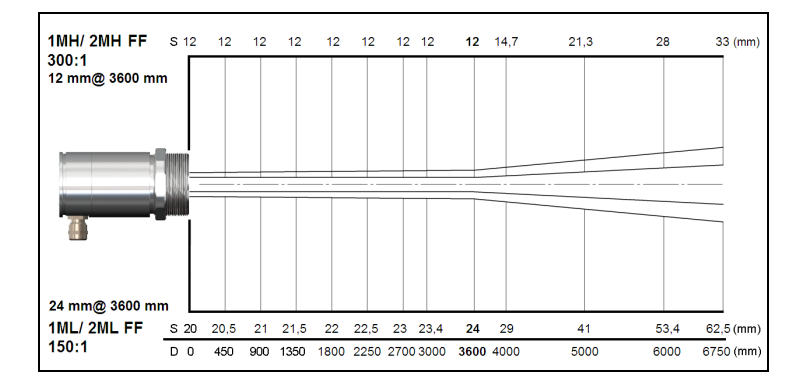

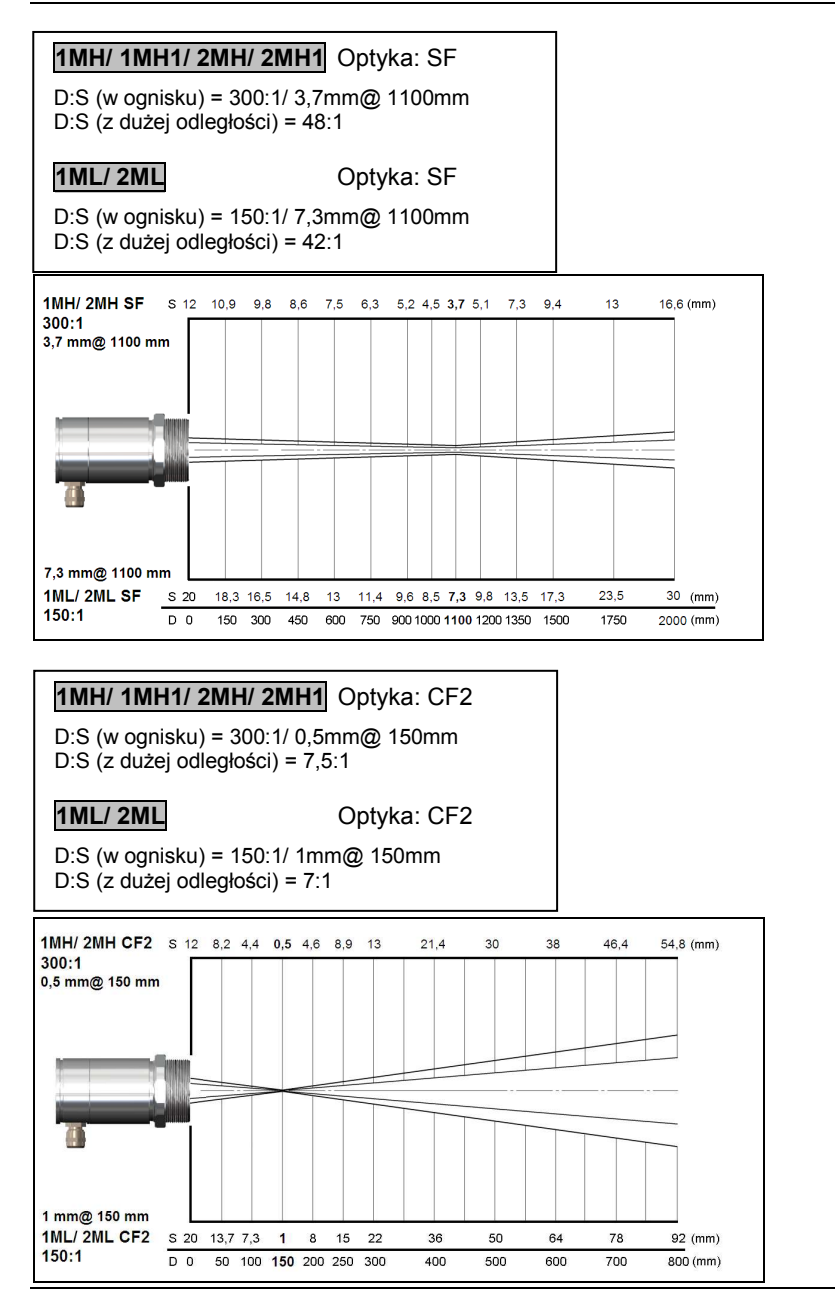

Tel.: 12 632 1301, 12 632 6188, Fax: 12 632 1037; e-mail:office@test-therm.pl

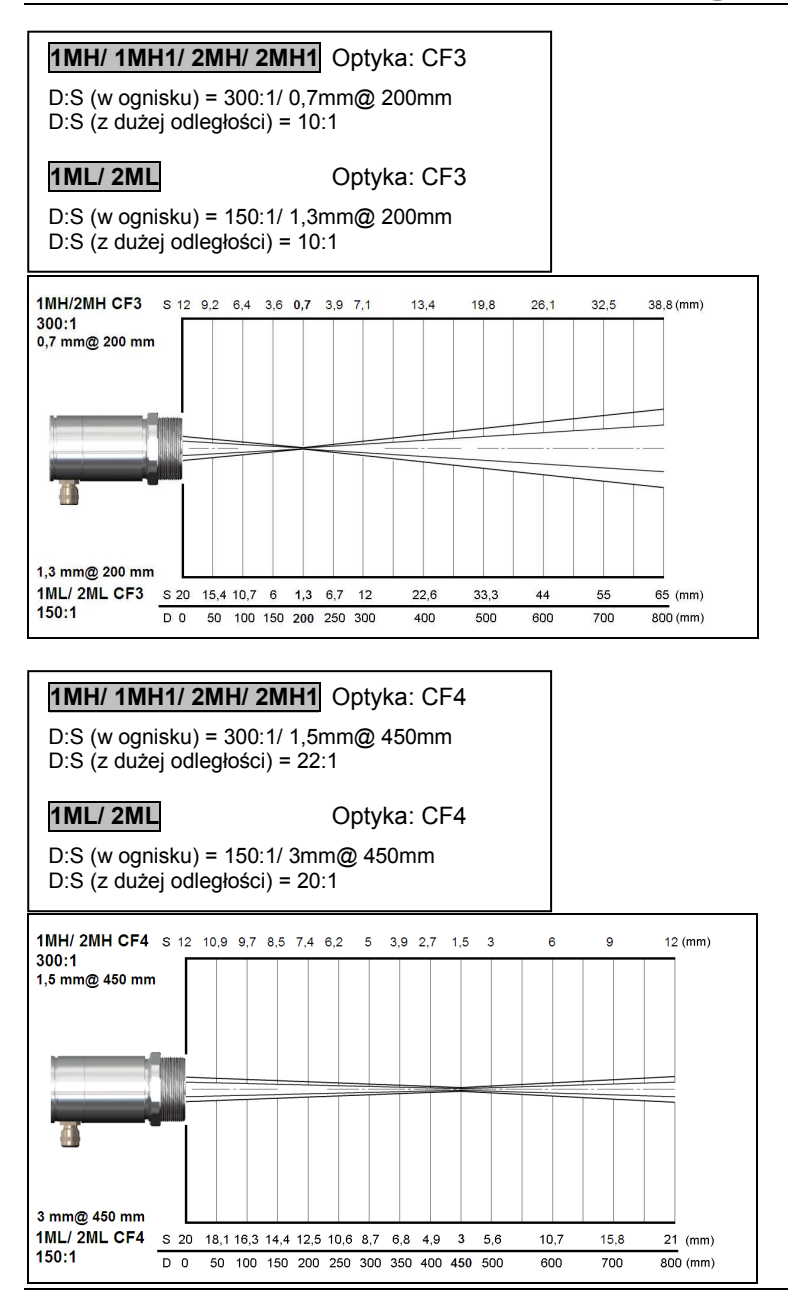

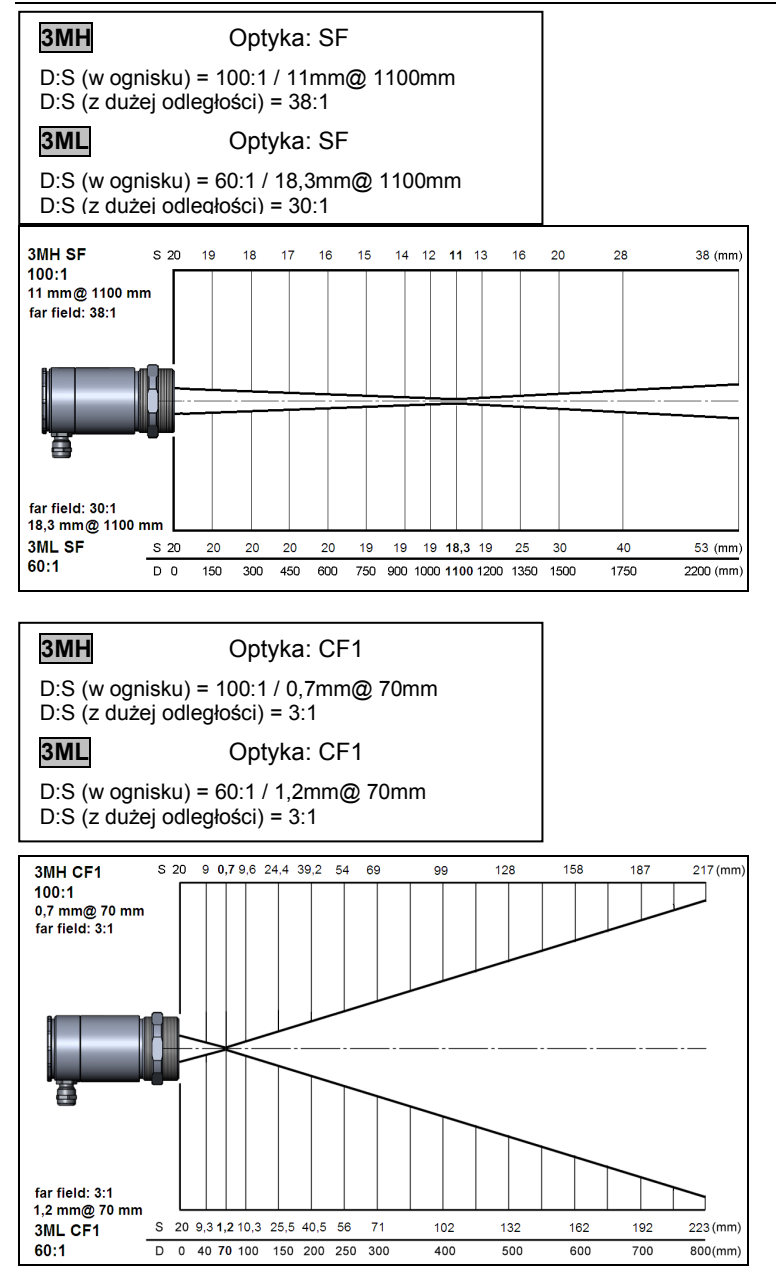

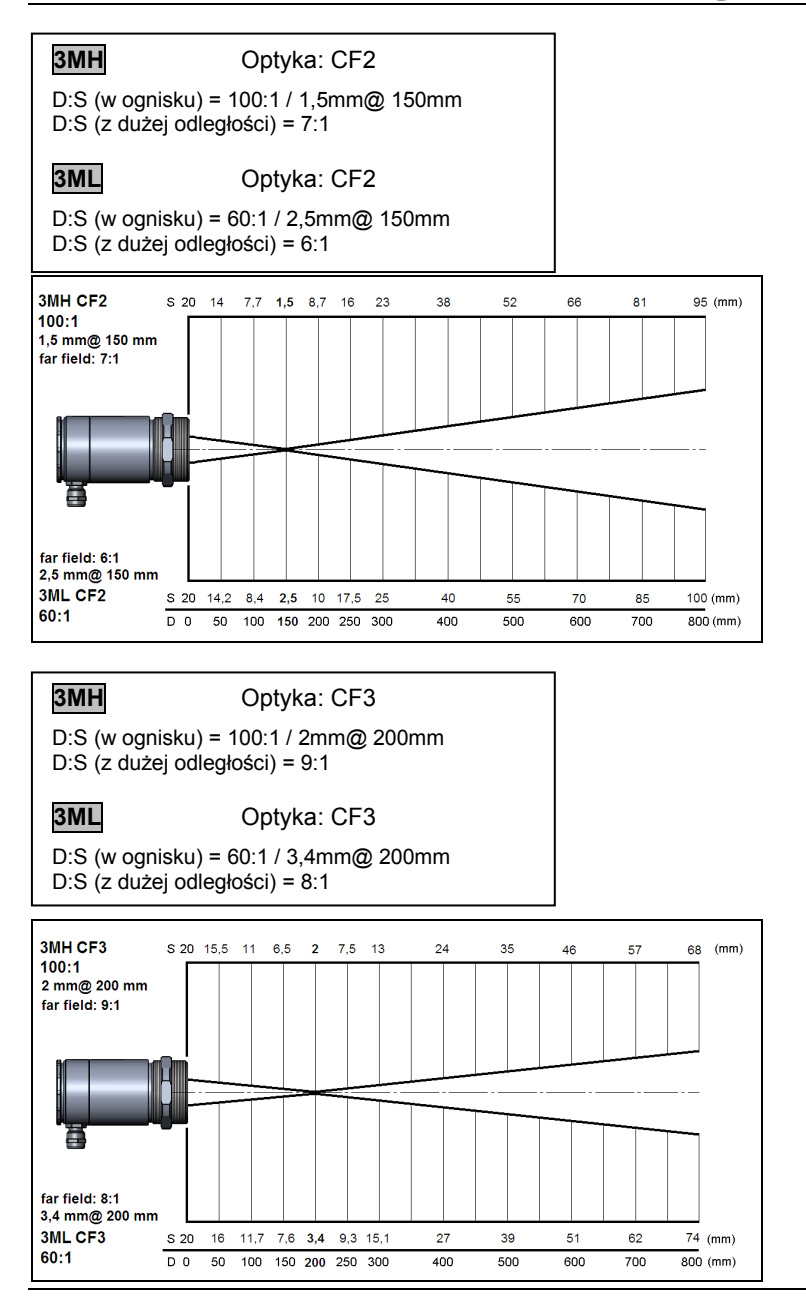

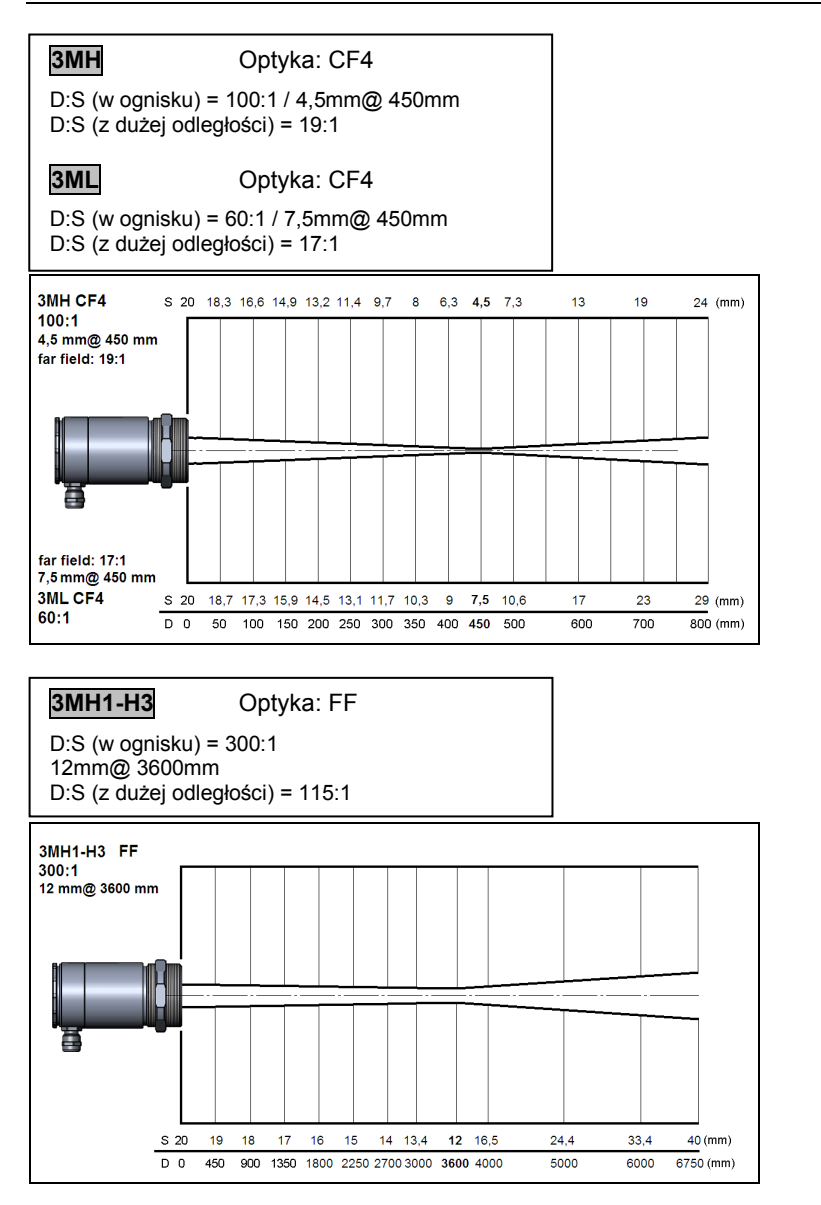

#### **3MH1-H3** Optyka: SF

D:S (w ognisku) = 300:1 3,7mm@ 1100mm D:S (z dużej odległości) = 48:1

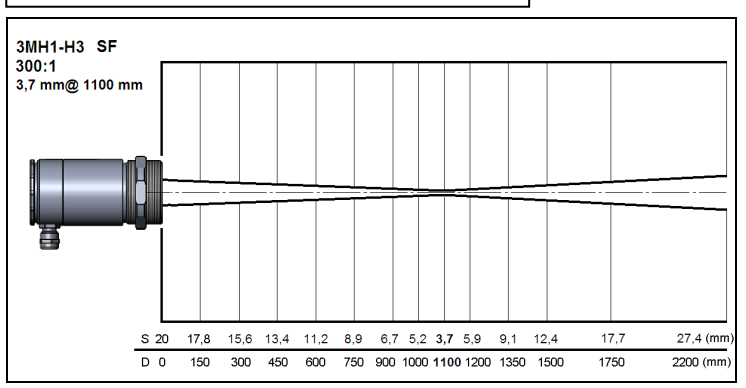

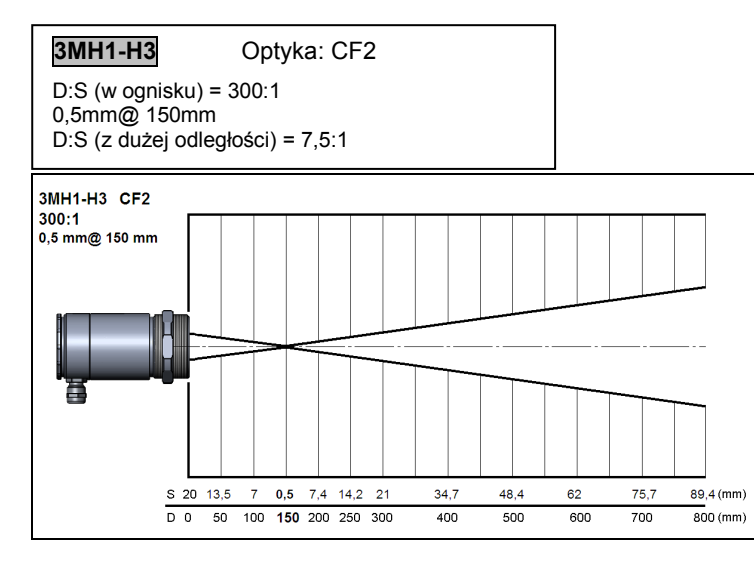

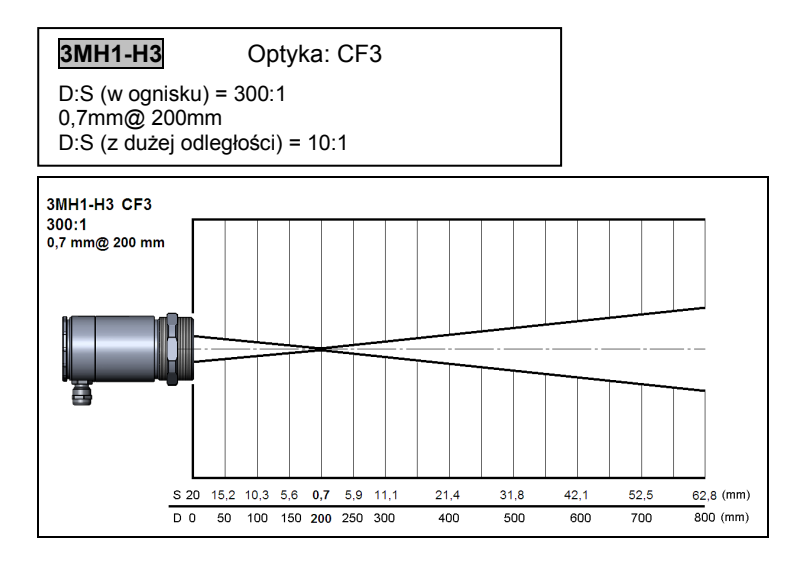

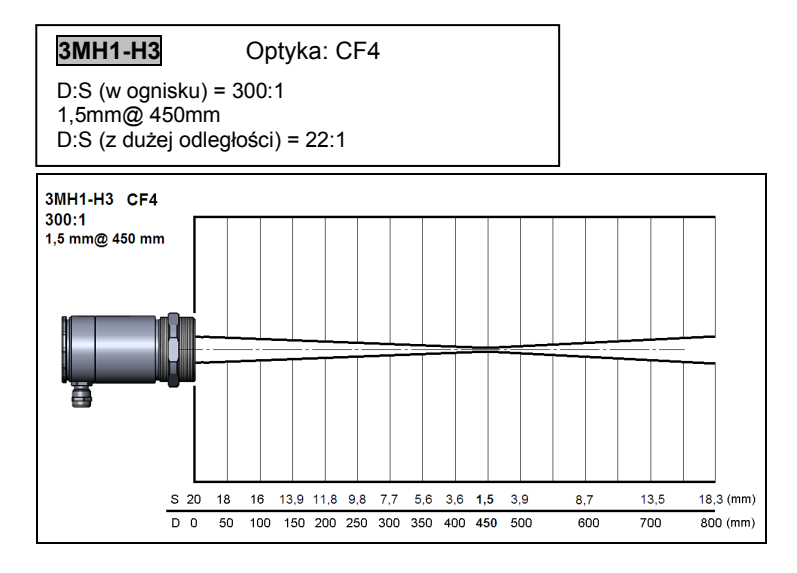

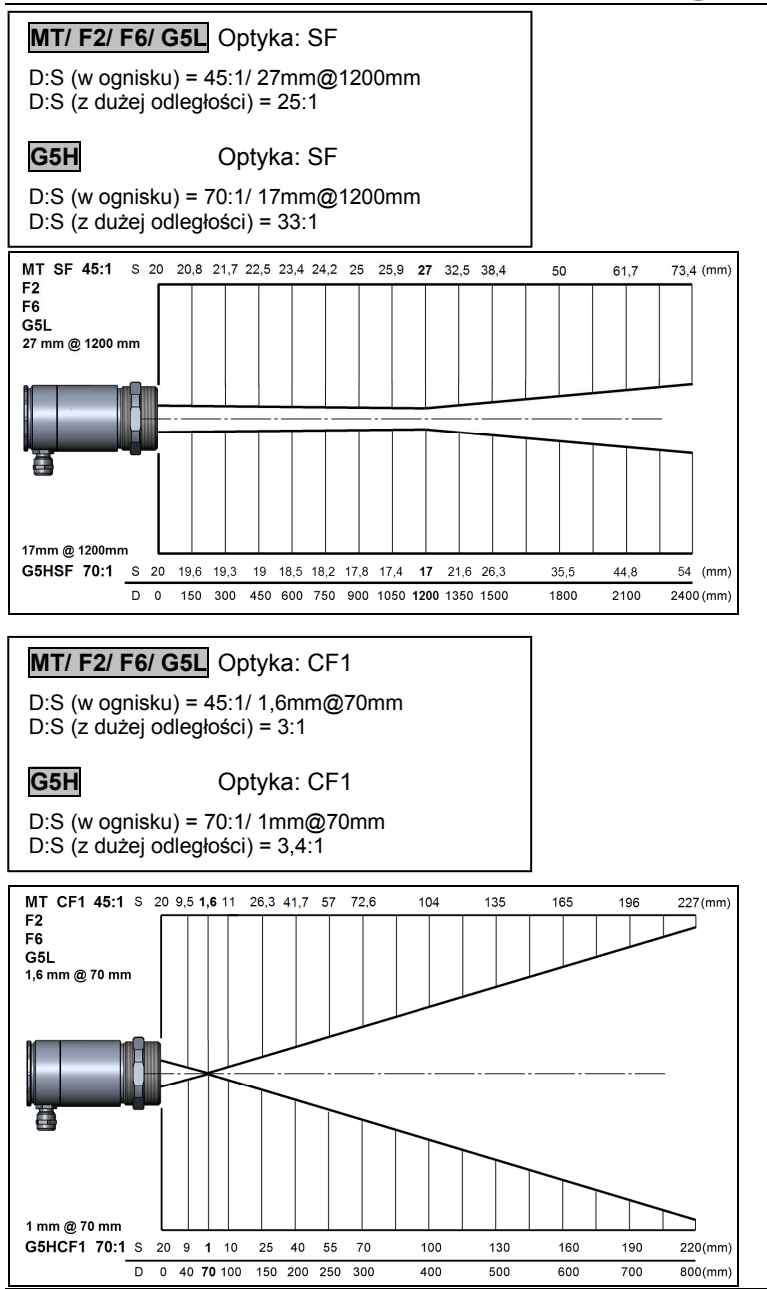

optris CTlaser – PL2011-08-A

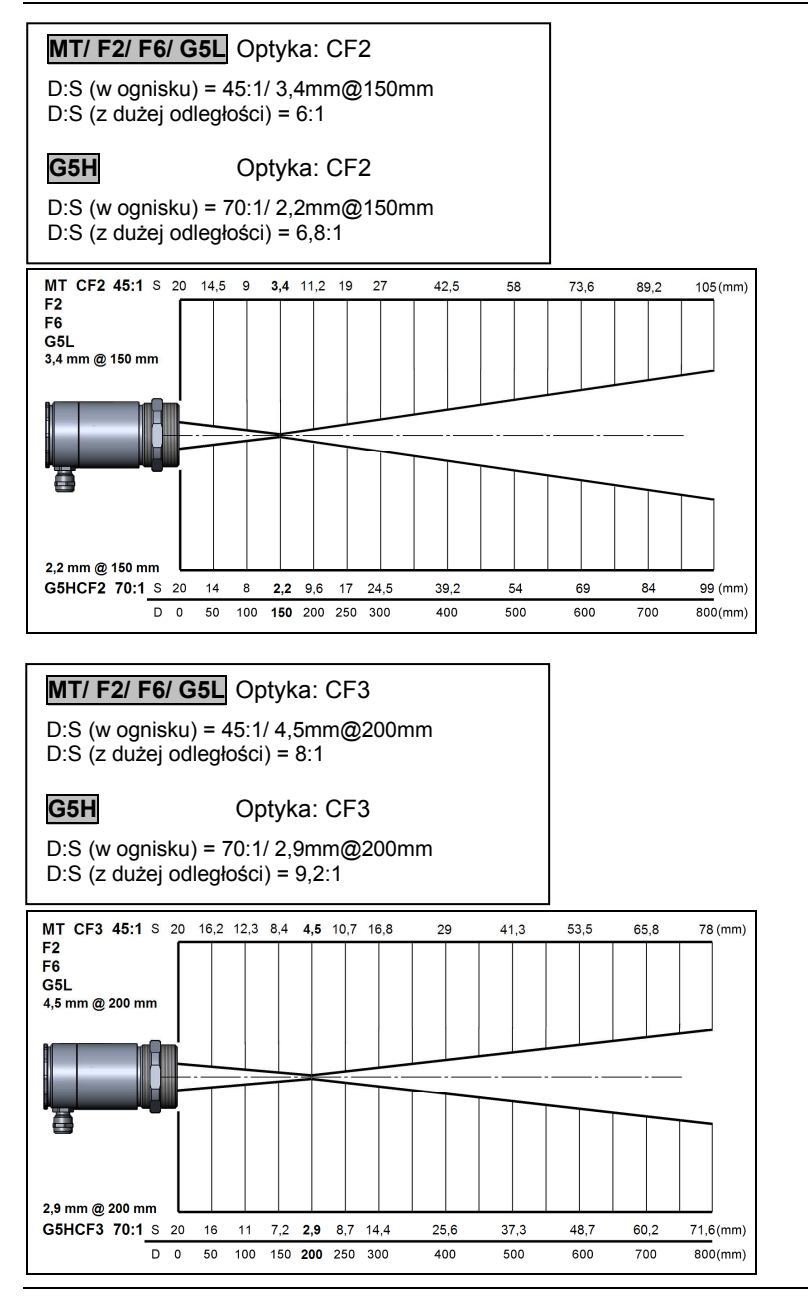

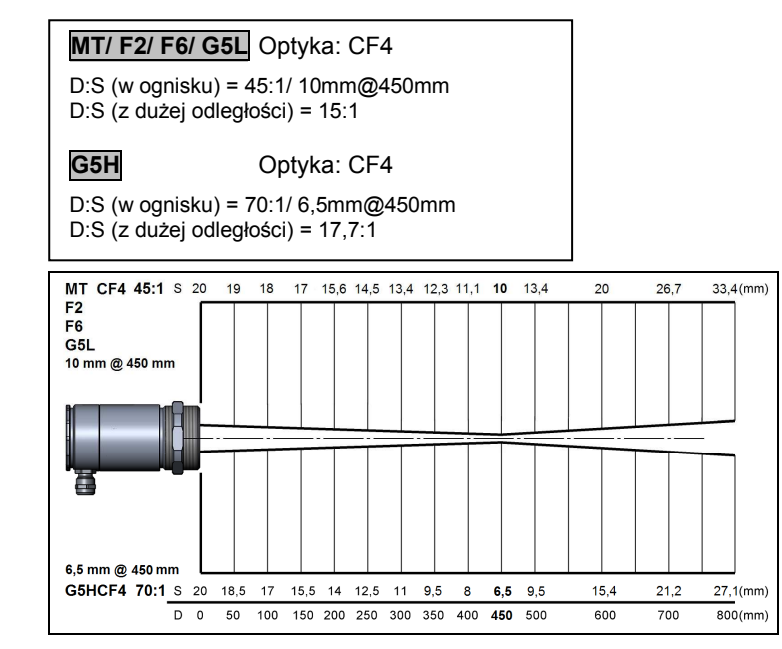

# **Instalacja mechaniczna**

Głowica CTlaser jest wyposażona w gwint metryczny M48x1,5 i może być mocowana bezpośrednio za jego pomocą albo przy użyciu dostarczonych nakrętek i uchwytu stałego.

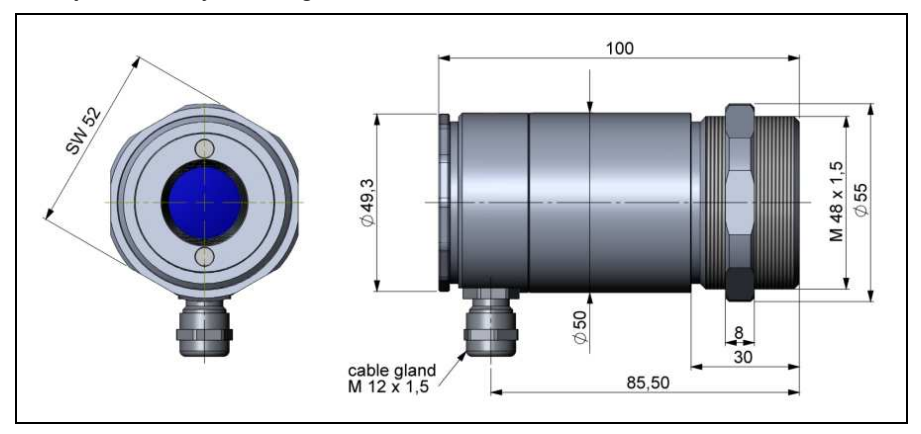

Głowica pomiarowa pirometru CTlaser

Należy pamiętać o utrzymywaniu wolnej od przeszkód ścieżki optycznej.

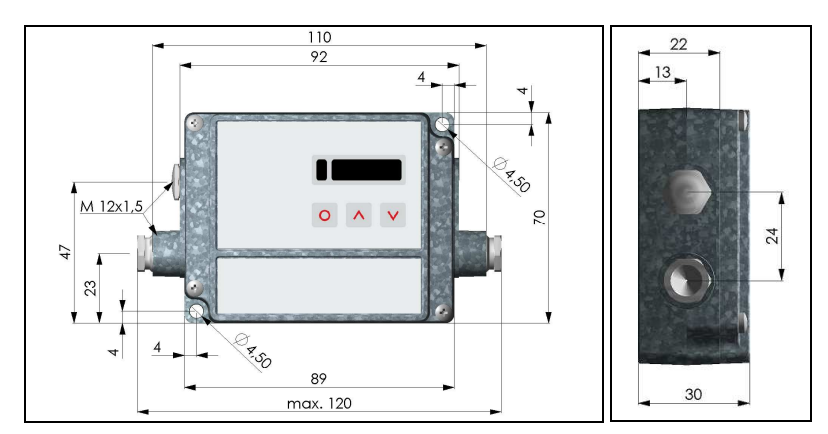

Puszka elektroniki

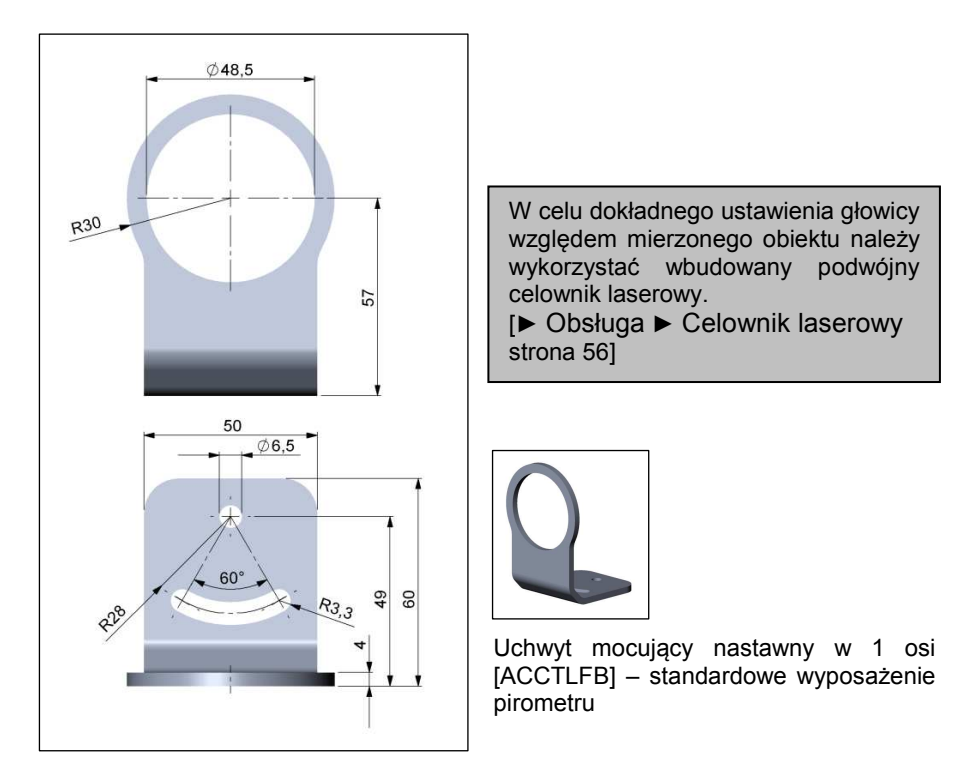

# **Akcesoria**

#### **Nawiew soczewki**

Obiektyw pirometru musi być przez cały czas chroniony przed pyłem, dymem, wyziewami i innymi zanieczyszczeniami w celu uniknięcia błędów pomiarowych. Wpływ ten można zredukować przez zastosowanie nawiewu soczewki. Należy stosować wyłącznie bezolejowe, technicznie czyste powietrze.

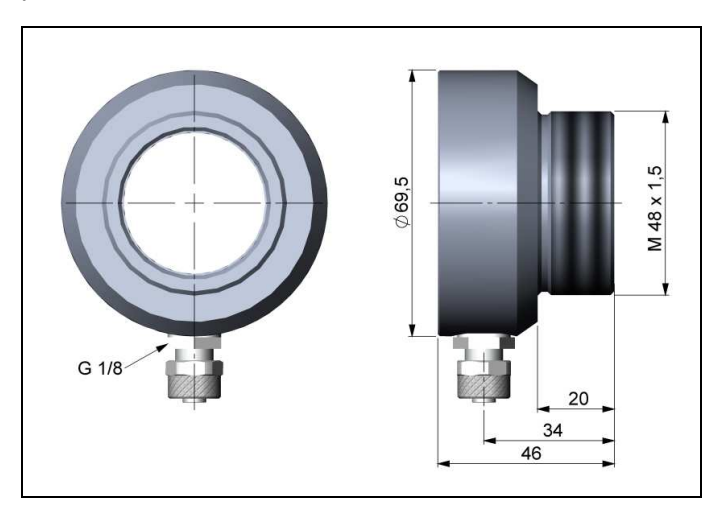

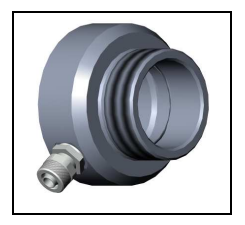

Nawiew soczewki [ACCTLAP] Przyłącze do wężyka: 6x8mm. Gwint przyłącza: G 1/8

Zużycie powietrza (około. 2...10 l/min.) zależy od aplikacji i warunków instalacji na obiekcie.

# **Uchwyt montażowy**

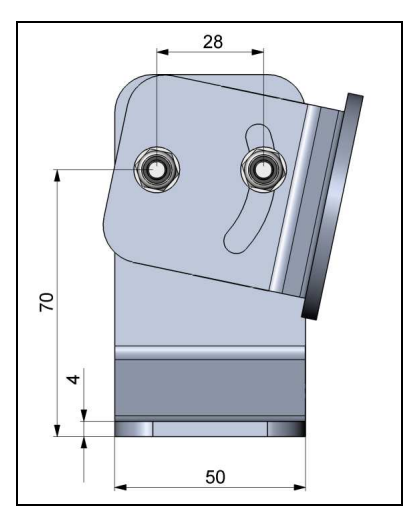

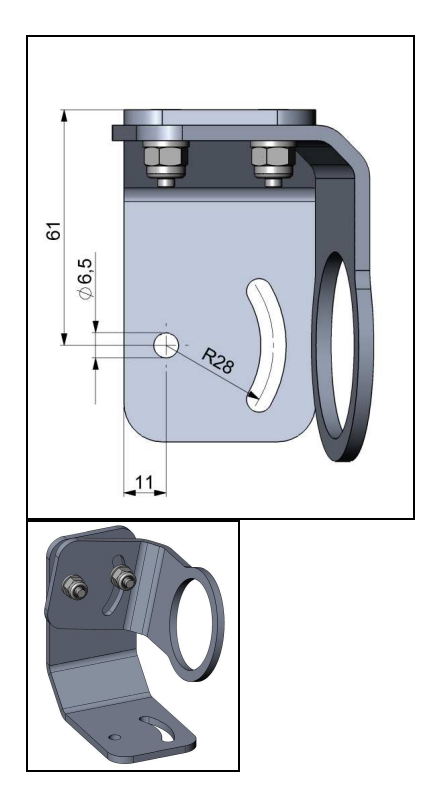

Uchwyt mocujący nastawny w 2 osiach [ACCTLAB]

Ten uchwyt mocujący pozwala na regulację położenia głowicy w dwóch osiach.

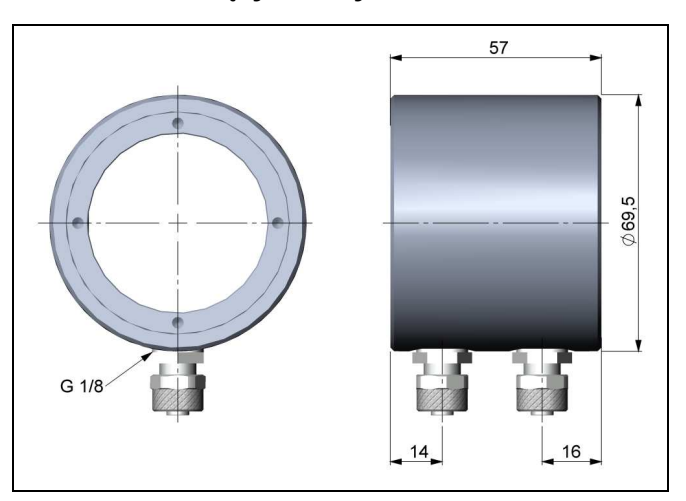

#### **Płaszcz chłodzący wodny**

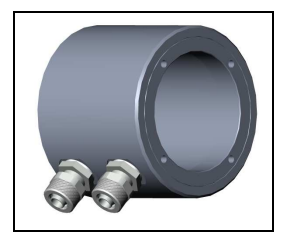

*Płaszcz chłodzący wodny [ACCTLW] Przyłącza do wężyków: 6x8 mm. Gwint przyłącza: G 1/8* 

Głowica pomiarowa może być stosowana w temperaturze otoczenia do 85°C bez chłodzenia. Dla aplikacji, w których temperatura otoczenia może osiągać wyższe wartości, zalecane jest zastosowanie opcjonalnego płaszcza chłodzonego wodą (temperatura pracy do 175°C). Głowica musi być wyposażona w opcjonalny kabel wysokotemperaturowy (temperatura dopuszczalna do 180°C).

Aby uniknąć kondensacji rosy na optyce, zalecane jest jednoczesne stosowanie nadmuchu soczewki.

#### **Adapter do montażu szynowego**

Za pomocą adaptera montażowego, obudowa elektroniki pirometru CTlaser może być łatwo montowana na szynie DIN (TS35) wg EN50022.

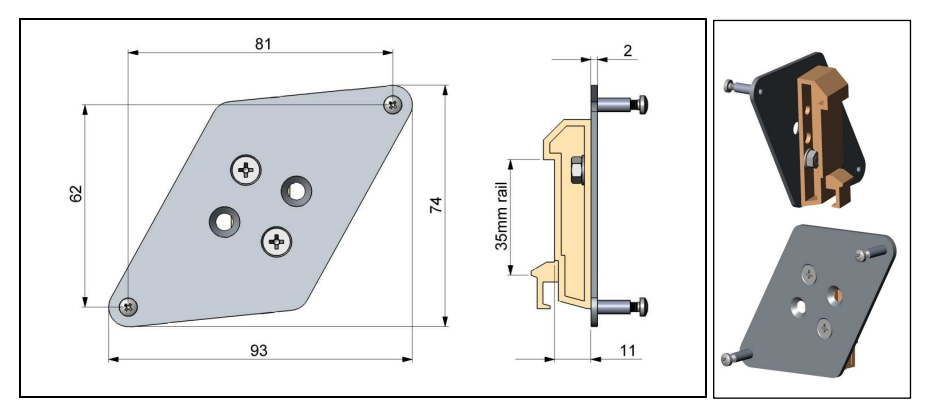

*Adapter do montażu na szynie DIN [ACCTRAIL]*

► Wszystkie opisane akcesoria można zamawiać posługując się kodem umieszczonym w nawiasach prostokątnych [ ].

nie używany

# **Instalacja elektryczna**

#### **Podłączanie kabli**

#### **Wersja podstawowa**

Wersja podstawowa jest wyposażona w głowicę z kablem połączeniowym podłączanym poprzez zaciski śrubowe. Podczas instalacji elektrycznej pirometru CTlaser należy najpierw otworzyć pokrywę obudowy elektroniki (4 wkręty). Poniżej wyświetlacza znajdują się zaciski do podłączenia kabla głowicy.

#### **Wersja ze złączem**

Ta wersja posiada złącze elektryczne zintegrowane z tylną pokrywą głowicy. Należy stosować tylko oryginalne zmontowane kable połączeniowe, dostępne jako akcesoria. Należy zwrócić uwagę na przyporządkowanie pinów złącza (patrz tabela poniżej).

**Przy stosowaniu obudowy płaszcza chłodzącego niezbędne jest użycie głowicy ze złączem.** 

#### **Przyporządkowanie pinów złącza (tylko wersja ze złączem).**

PIN Sygnał **Kolor przewodu**  (kabel oryginalny) 1 Sygnał z detektora (+) żółty 2 Czujnik temperatury głowicy brązowy<br>3 Czujnik temperatury głowicy brązowy 3 Czujnik temperatury głowicy biały<br>4 Sygnał z detektora (–) biały biały Sygnał z detektora (–) zielony 5 Laser - GND (–) szary 6 Laser - zasilanie (+)  $\overline{7}$  -  $\overline{7}$  -

*Złącze (widok z zewnątrz)*

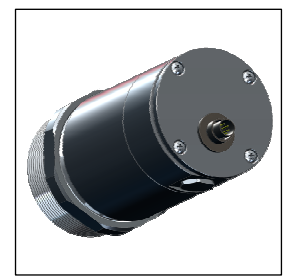

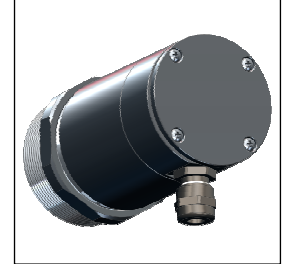

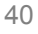

#### **Opis zacisków podłączeniowych [modele LT/ LTF/ MT/ F2/ F6/ G5]**

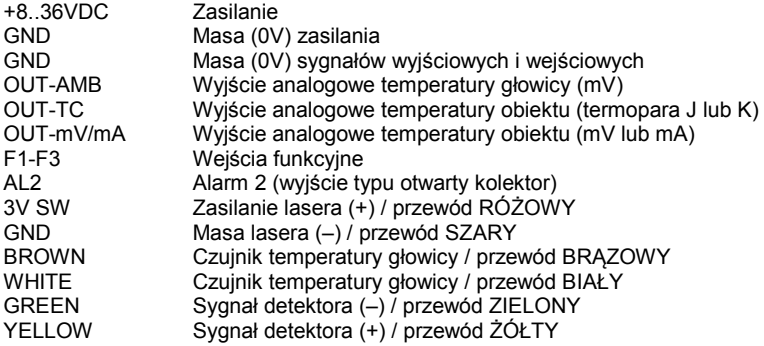

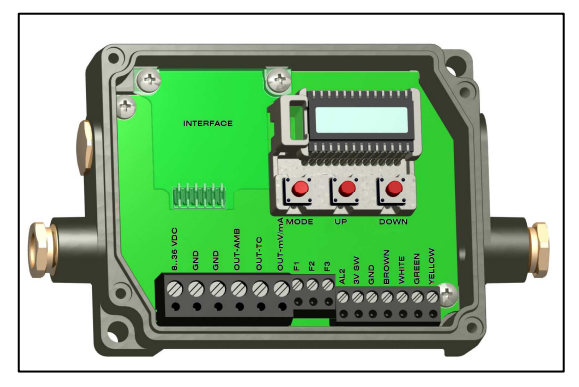

*Otwarta puszka elektroniki (LT/ LTF/ MT/ F2/ F6/ G5) z zaciskami podłączeniowymi* 

#### **Opis zacisków podłączeniowych [modele 1M/ 2M/ 3M]**

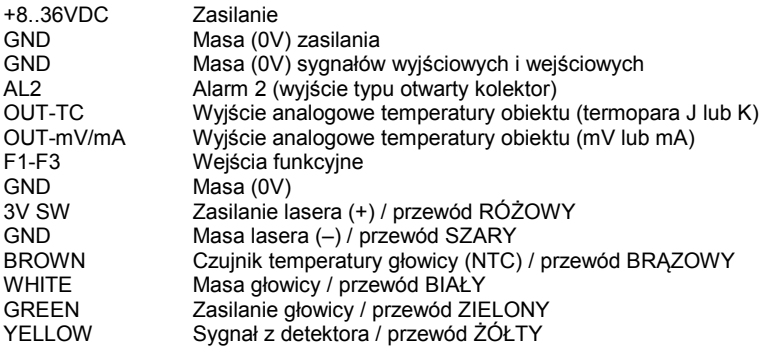

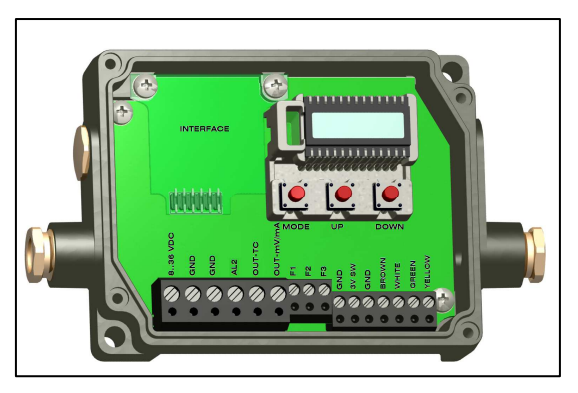

*Otwarta puszka elektroniki (1M/ 2M/ 3M) z zaciskami podłączeniowymi* 

#### **Zasilanie**

Należy zastosować źródło zasilania o parametrach **8–36 VDC/160 mA.**

UWAGA: Nigdy nie podłączać napięcia zasilającego do wyjść analogowych, gdyż spowoduje to zniszczenie wyjść! Pirometr CTlaser nie jest urządzeniem dwuprzewodowym!

#### **Przeprowadzanie kabla**

Dławik kablowy M12x1,5 pozwala na zastosowanie kabli o średnicy 3 do 5mm.

Zdiać izolacie z kabla (na długości 40mm dla zasilania, 50mm dla sygnałów wyjściowych. 60mm dla wejść funkcyjnych). Przyciąć ekran do około 5mm i rozłożyć jego druty. Zdjąć izolację z końców przewodów na długości ok. 4mm i pocynować końcówki przewodów.

Przeciągnąć nakrętkę dociskową, gumową uszczelkę i metalowe podkładki po kolei przez przygotowany koniec kabla. Rozłożyć druciki ekranu i ścisnąć go dwoma metalowymi podkładkami. Wsunąć koniec kabla do wnętrza przepustu kablowego i dokręcić nakrętkę dociskową aż do uzyskania szczelnego połączenia.

Każdy pojedynczy przewód podłączyć do odpowiednich zacisków na listwie podłączeniowej pirometru.

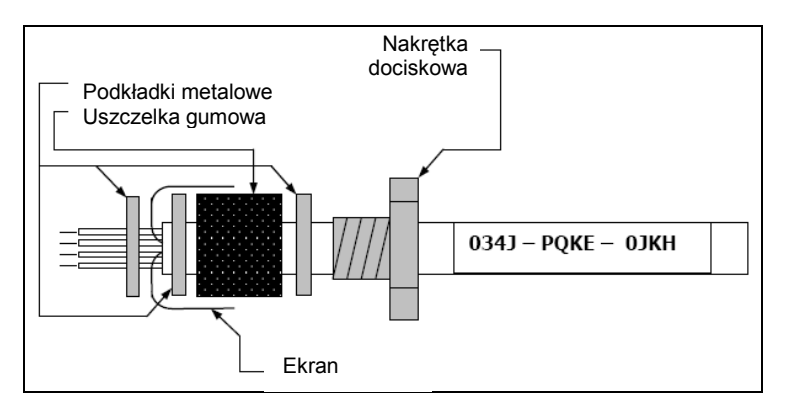

Stosować tylko kable ekranowane. Ekran kabla łączącego głowicę z elektroniką musi być uziemiony.

#### **Podłączanie uziemienia**

Na dolnej stronie płyty głównej znajduje się złącze (zworka), która fabrycznie jest ustawiona w pozycji pokazanej na ilustracji (połączone piny lewy i środkowy). W tej pozycji masa zasilania oraz sygnałowa są połączone z obudową elektroniki.

Aby uniknąć pętli uziemienia i związanych z tym zakłóceń sygnału w środowisku przemysłowym może się okazać konieczne przerwanie tego połączenia. Aby tego dokonać należy przełożyć zworkę w przeciwną pozycję [połączone piny środkowy i prawy].

Gdy wykorzystywane jest wyjście termoparowe połączenie masa-obudowa powinno być zazwyczaj przerwane.

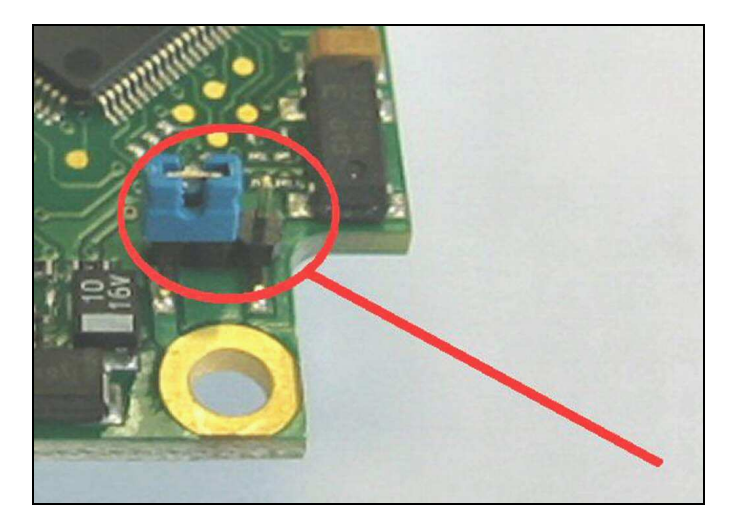

#### **Wymiana głowicy pomiarowej**

Głowica jest podłączona fabrycznie do elektroniki a jej kod kalibracji wpisany do pamięci przyrządu. W niektórych modelach pirometrów jest możliwa wymiana głowic i elektroniki.

Po wymianie głowicy należy wprowadzić do pamięci przyrządu kod kalibracyjny nowej głowicy.

#### **Wprowadzanie kodu kalibracyjnego**

Każda głowica posiada specyficzny kod kalibracji, wydrukowany na kablu. W celu uzyskania właściwych pomiarów temperatury i działania czujnika tenże kod kalibracji musi być zapamiętany w module elektroniki.

Kod kalibracyjny składa się z **5 bloków** zawierających po **4 znaki**.

Przykład: **EKJ0 – 0OUD – 0A1B – A17U – 93OZ** blok1 blok2 blok3 blok4 blok5

Aby wprowadzić kod należy nacisnąć jednocześnie przyciski ▲ i ▼ (trzymać wciśnięte) a następnie przycisk **O**.

Na wyświetlaczu pojawi się komunikat HCODE a następnie 4 znaki pierwszego bloku. Za pomocą przycisków ▲ i ▼ można zmienić każdy znak; przycisk **O** przełącza na następny znak lub następny blok.

Wprowadzenie nowego kodu kalibracji można też przeprowadzić z wykorzystaniem programu CompactConnect (opcja).

Po zmodyfikowaniu kodu głowicy niezbędne jest dokonanie restartu urządzenia aby zmiany były widoczne.

[►Obsługa (strona 51)]

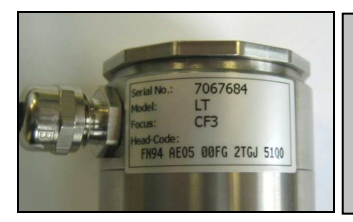

**Kod kalibracyjny głowicy (Head-Code) znajduje się na tabliczce znamionowej przyklejonej do głowicy. Nie należy usuwać tej tabliczki chyba, że kod kalibracji został gdzieś zanotowany. Kod jest niezbędny w razie wymiany elektroniki pirometru.** 

# **Wymiana kabla głowicy**

Kabel łączący głowice również może być w razie potrzeby wymieniony. W celu demontażu kabla od strony głowicy należy najpierw odkręcić pokrywę z tyłu głowicy. Następnie odłączyć blok zacisków i poluzować połączenia śrubowe przewodów. Po zainstalowaniu nowego kabla należy wykonać te same kroki w odwrotnej kolejności. Proszę zwrócić uwagę na prawidłowe podłączenie ekranu kabla do obudowy głowicy.

**Wymieniany kabel musi być tego samego typu i o tym samym przekroju żył aby uniknąć jego wpływu na dokładność.**

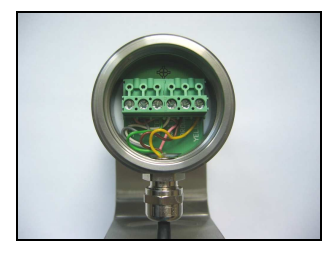

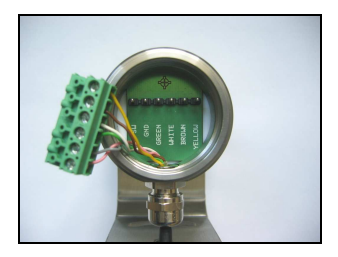

# **Wyjścia i wejścia**

#### **Wyjścia analogowe**

Pirometr CTlaser posiada dwa kanały wyjściowe.

#### **Kanał analogowy 1**

To wyjście jest używane do temperatury obiektu. Wybór sygnału wyjściowego może być dokonany za pomocą przycisków programujących [► Obsługa (str. 51)]. Program CompactConnect pozwala na zaprogramowanie kanału wyjściowego 1 jako wyjścia alarmowego.

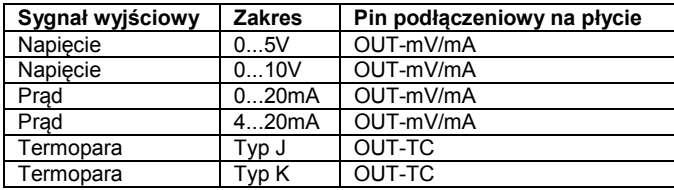

**Zaciski wyjściowe (OUT-mV/mA lub OUT-TC).** Odpowiednio do wybranego sygnału wyjściowego należy wykorzystać właściwe

Pin podłączeniowy OUT-AMB jest używany do wyprowadzenia sygnału temperatury głowicy [-20...180°C jako sygnał 0...5V lub 0...10V]. Program CompactConnect pozwala na zaprogramowanie kanału wyjściowego 2 jako wyjścia alarmowego.

Zamiast temperatury głowicy **THead** jako źródło sygnału alarmu można też wybrać temperaturę obiektu **TObj** lub skrzynki elektroniki **TBox**.

# **Interfejsy cyfrowe**

Wszystkie pirometry z serii CTlaser mogą być opcjonalnie wyposażone w interfejs USB, RS232, RS485, CAN Bus, Profibus DP lub Ethernet.

Aby zainstalować interfejs należy w przewidzianym do tego celu miejscu obok wyświetlacza, zainstalować płytkę interfejsu. We właściwej pozycji otwory w płytce interfejsu pasują do gwintowanych otworów w

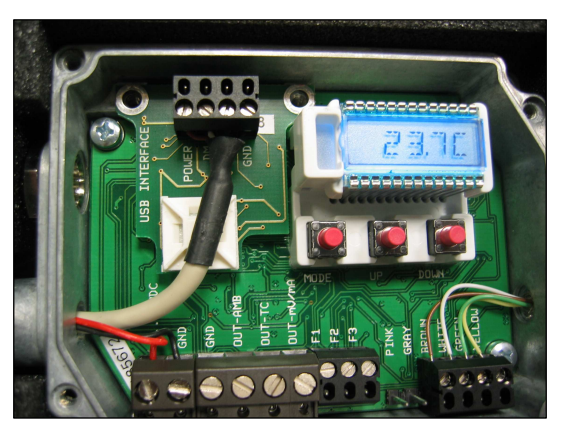

korpusie elektroniki. Teraz należy wcisnąć płytkę w dół, aby ją podłączyć i wykorzystać oba wkręty M3x5, aby ją zamocować. Podłączyć wstępnie zmontowany kabel interfejsu do bloku zacisków na płytce interfejsu.

**Interfejs Ethernet wymaga minimalnego napięcia zasilającego wynoszącego 12V.** 

**Proszę stosować się do uwag zawartych w instrukcjach do poszczególnych interfejsów.** 

#### **Wyjścia przekaźnikowe**

Pirometr CT może być opcjonalnie wyposażony w wyjście przekaźnikowe. Płytkę wyjść przekaźnikowych instaluje się w ten sam sposób, co interfejsy cyfrowe. **Jednoczesna instalacja interfejsu cyfrowego i wyjścia przekaźnikowego nie jest możliwa**. Płytka wyjść przekaźnikowych zawiera dwa w pełni izolowane przełączniki, które są zdolne do przełączania 60VDC/42VAC<sub>RMS</sub>, 0.4A DC/AC. Czerwona dioda LED sygnalizuje zwarcie styków.

Progi przełączania są zgodne z wartościami nastaw dla alarmu 1 i 2 [►Alarmy (str. 50)].

Domyślne wartości alarmów są opisane w [►Ustawienia fabryczne (str. 8)]. W celu dokonania zaawansowanych ustawień alarmów niezbędny jest interfejs (USB, RS232) oraz oprogramowanie CompactConnect.

Trzy wejścia funkcyjne F1...F3 mogą być zaprogramowane wyłącznie za pomocą programu CompactConnect.

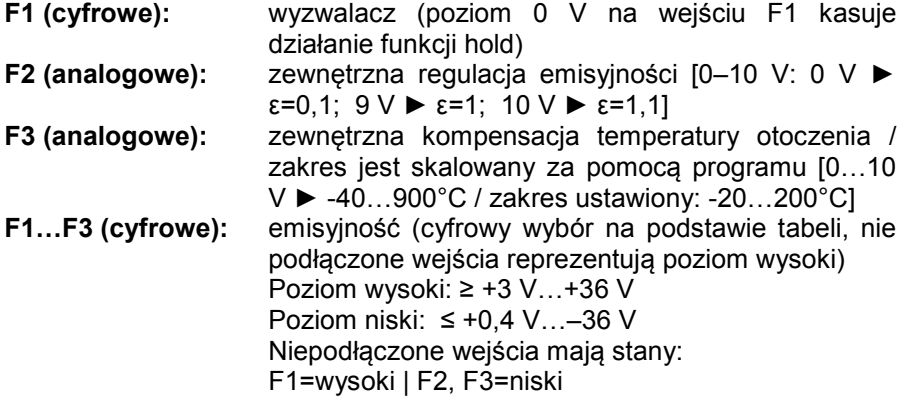

# **Alarmy**

Pirometry CTlaser posiadają następujące funkcje alarmowe:

Wszystkie alarmy (alarm 1, alarm 2, kanał wyjściowy 1 i 2 gdy są używane jako wyjścia alarmowe) posiadają stałą histerezę wynoszącą **2 K**.

#### **Kanał wyjściowy 1 i 2 (tylko modele LT / G5)**

Aby uaktywnić odpowiedni kanał wyjściowy musi zostać przełączony w tryb cyfrowy. Do tego celu jest potrzebny program **CompactConnect**.

#### **Alarmy wizualne**

Te alarmy powodują zmianę koloru podświetlenia wyświetlacza LCD a także zmianę odpowiednich wyjść opcjonalnego modułu wyjść przekaźnikowych. Dodatkowo Alarm 2 może być używany jako wyjście typu otwarty kolektor dostępne na złączu AL2 płyty głównej [24V/50mA].

Fabrycznie są ustawione następujące wartości progów alarmowych:

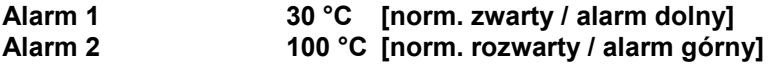

Obydwa alarmy wpływają na kolor świecenia wyświetlacza LCD:

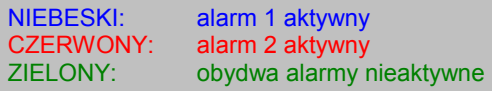

Do wprowadzenia ustawień zaawansowanych, takich jak definicja alarmu górnego czy dolnego [poprzez zmianę normalnie rozwarty / normalnie zwarty], wybór źródła sygnału [TObj, THead, TBox] potrzebny jest interfejs cyfrowy (np. RS232, USB) i program CompactConnect.

# **Obsługa**

Po włączeniu zasilania pirometr rozpoczyna procedurę inicjalizacyjną trwającą kilka sekund. W tym czasie na wyświetlaczu widnieje komunikat **INIT**. Po zakończeniu tej procedury na wyświetlaczu pojawi się temperatura mierzonego obiektu. Kolor podświetlenia wyświetlacza zmienia się stosownie do ustawień alarmów [►Alarmy (str. 50)].

#### **Konfiguracja pirometru**

Przyciski programujące **O**, **▲** i **▼** pozwalają użytkownikowi na wprowadzenia ustawień w miejscu zainstalowania pirometru. Wyświetlana jest wartość mierzona albo wybrana funkcja. Za pomocą przycisku **O** operator uzyskuje podgląd wybranej nastawy lub funkcji, a za pomocą przycisków **▲** i **▼** można zmienić ustawienia parametru funkcjonalnego – zmiana parametru ma działanie natychmiastowe. Jeśli żaden z przycisków nie zostanie naciśnięty przez 10 sekund, wyświetlacz automatycznie powraca do wyświetlania wyliczonej temperatury obiektu (zgodnie z funkcjami przetwarzania sygnału).

#### **Ustawienia fabryczne**

Aby przywrócić w pirometrze CT ustawienia fabryczne, należy najpierw nacisnąć przycisk **▼** a następnie **o** i przytrzymać je wciśnięte jednocześnie przez ok. 3 sekundy. Wyświetlacz pokaże komunikat RESET dla potwierdzenia.

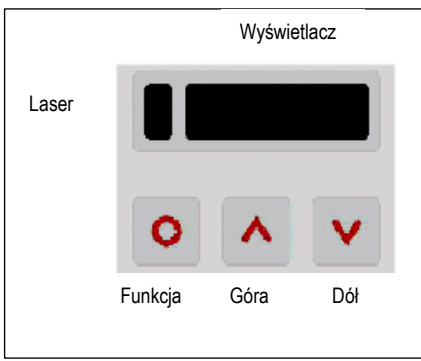

Ponowne naciśnięcie przycisku [o] wywołuje ostatnio używaną funkcję. Funkcje przetwarzania sygnału **maksimum lokalne** i **minimum lokalne** nie mogą być używane jednocześnie.

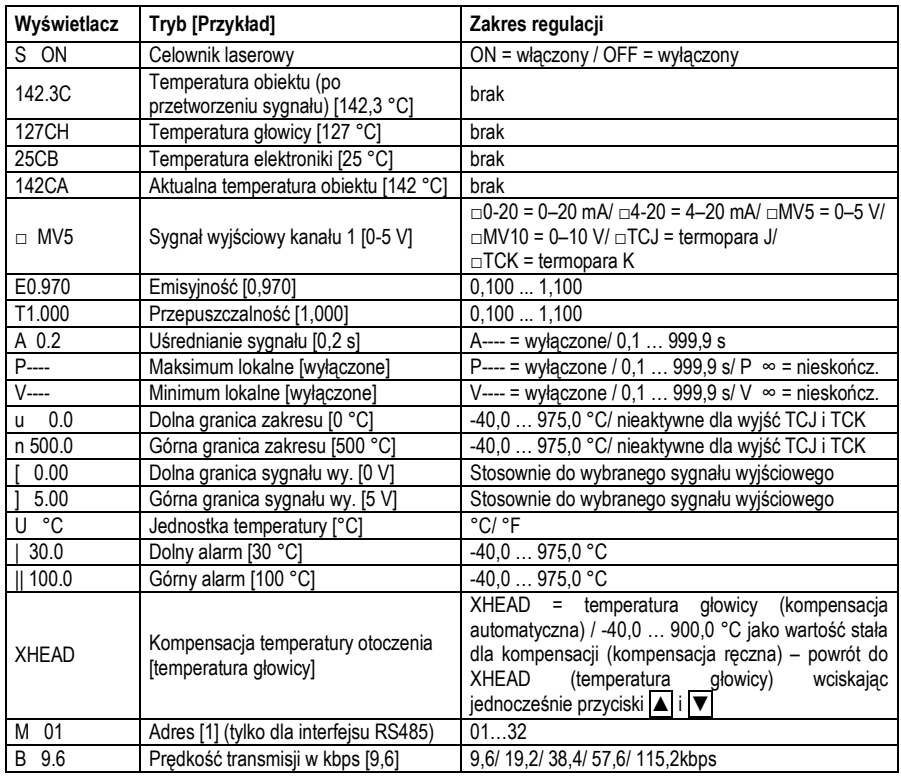

**S ON** Włączenie (S ON) lub wyłączenie (S OFF) celownika laserowego.

- **MV5** Wybór **sygnału wyjściowego**. Za pomocą przycisków **▲** i **▼** można zdefiniować pożądany sygnał wyjściowy [► Wyjścia i wejścia (str. 47)].
- **E0.970** Ustawianie **emisyjności**. Przyciskiem **▲** można zwiększać wartość, a przyciskiem **▼** zmniejszać (dotyczy to również wszystkich kolejnych funkcji). Emisyjność to stała materiałowa opisująca zdolność ciała do emisji promieniowania podczerwonego [► Emisyjność (str. 61)].
- **T1.000** Ustawianie **przepuszczalności**. Ta funkcja jest używana, gdy zastosowano jakiś element optyczny (okienko ochronne,

dodatkowa soczewka) pomiędzy czujnikiem a mierzonym obiektem. Standardowe ustawienie to 1.000 = 100% (jeśli nie jest używana żadna dodatkowa optyka).

- **A 0.2** Ustawianie czasu uśredniania. Gdy wartość jest ustawiona na 0.0 wyświetlacz wskaże --- (funkcja wyłączona). Funkcja ta wykonuje obliczeń matematycznych w celu wygładzenia sygnału. Wprowadzony czas jest stała czasową. Funkcja ta może być kombinowana ze wszystkimi pozostałymi funkcjami przetwarzania sygnału.
- **P----** Ustawianie funkcji maksimum lokalne (Peak hold). Gdy wartość jest ustawiona na 0.0 wyświetlacz wskaże --- (funkcja wyłączona). Przy włączonej funkcji pirometr oczekuje na spadek sygnału. Gdy sygnał zaczyna opadać, algorytm utrzymuje wartość szczytową przez podany okres czasu. Po upływie czasu podtrzymania sygnał spada do drugiej najwyższej wartości albo spada o 1/8 różnicy między poprzednim maksimum lokalnym oraz wartością minimalną zanotowaną podczas czasu podtrzymania. Ta wartość znów będzie utrzymywana przez okres podtrzymania. Po tym sygnał opadnie z niską stała czasową znowu będzie nadążał za zmianami temperatury.
- **V----** Ustawianie funkcji minimum lokalne (Valley hold). Gdy wartość jest ustawiona na 0.0 wyświetlacz wskaże --- (funkcja wyłączona). Przy włączonej funkcji pirometr oczekuje na wzrost sygnału. Gdy sygnał zaczyna narastać, algorytm zapamiętuje wartość minimum przez podany okres czasu.

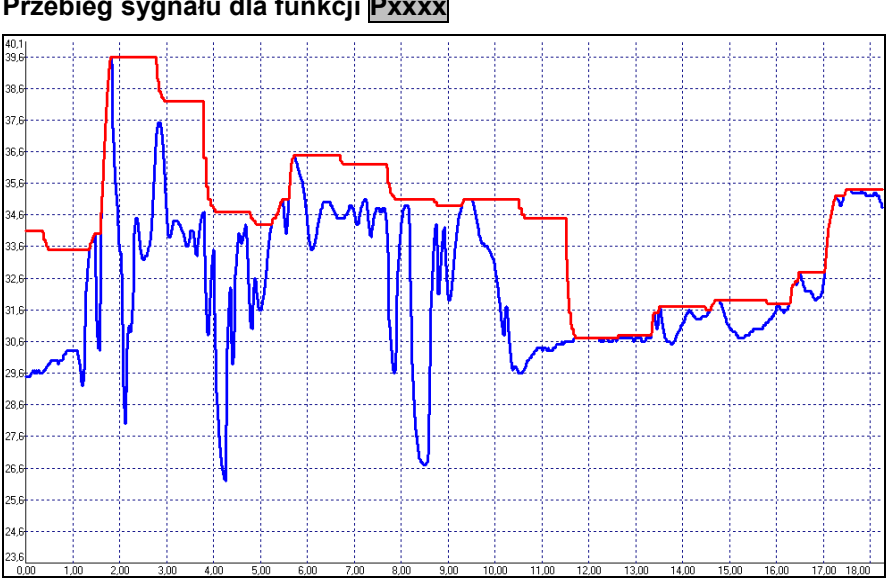

#### **Przebieg sygnału dla funkcji Pxxxx**

▬ TObj z włączoną funkcją "maksimum lokalne" (peak hold) ▬ Temperatura bez przetwarzania sygnału

- **u 0.0** Ustawianie **dolnej granicy zakresu pomiarowego**. Minimalna różnica między dolną a górną granicą zakresu wynosi 20K. Jeśli ustawiona dolna granica zakresu jest większa bądź równa od górnej, to górna granica zostanie automatycznie skorygowana na wartość [dolna granica + 20K].
- **n 500.0** Ustawianie **górnej granicy zakresu pomiarowego**. Minimalna różnica między dolną a górną granicą zakresu wynosi 20K. Minimalna wartość górnej granicy zakresu wynosi [dolna granica + 20 K].
- **[ 0.00** Ustawianie **dolnej granicy sygnału wyjściowego**. To ustawienie pozwala na przyporządkowanie ściśle określonego poziomu sygnału wyjściowego dla dolnej granicy zakresu temperatury. Zakres ustawienia odpowiada zakresowi wybranego sygnału wyjściowego (np. 0...5V).
- **] 5.00** Ustawianie **górnej granicy sygnału wyjściowego**. To ustawienie pozwala na przyporządkowanie ściśle określonego poziomu sygnału wyjściowego dla górnej granicy zakresu temperatury. Zakres ustawienia odpowiada zakresowi wybranego sygnału wyjściowego (np. 0...5V).
- **<sup>•</sup>C** Ustawianie **jednostki temperatury** [°C lub °F].
- **| 30.0** Ustawianie **progu alarmu dolnego**. Ta wartość jest przyporządkowana do alarmu 1 [►Alarmy (str. 50)] i jest też używana jako wartość progowa dla przekaźnika 1 (o ile jest używana opcjonala płytka wyjść przekaźnikowych).
- **|| 100.0** Ustawianie **progu alarmu górnego**. Ta wartość jest przyporządkowana do alarmu 2 [►Alarmy (str. 50)] i jest też używana jako wartość progowa dla przekaźnika 2 (o ile jest używana opcjonalna płytka wyjść przekaźnikowych).

**XHEAD** Ustawianie kompensacji temperatury otoczenia. W zależności od wartości emisyjności określona ilość promieniowania otoczenia odbija się od powierzchni obiektu. Aby skompensować ten wpływ, ta funkcja pozwala na ustawienie stałej wartości, która reprezentuje promieniowanie otoczenia.

 Jeśli jest wyświetlane **XHEAD** wartość temperatury otoczenia jest ustalana automatycznie za pomocą czujnika temperatury umieszczonego w głowicy.

 Aby powrócić do ustawienia **XHEAD** należy jednocześnie nacisnąć przyciski 4 i  $\blacksquare$ 

Szczególnie gdy istnieje duża różnica temperatur między temperaturą otoczenia a temperaturą głowicy, użycie **kompensacji temperatury otoczenia** jest zalecane.

**M 01** Ustawianie **adresu**. Na magistrali RS485 każdy pirometr musi mieć unikalny adres. Ta opcja menu będzie widoczna tylko gdy jest zainstalowana płytka interfejsu RS485.

**B 9.6** Ustawianie **prędkości transmisji** dla komunikacji cyfrowej.

#### **Celownik laserowy**

Pirometry CTlaser posiadają zintegrowany podwójny celownik laserowy. Obydwa promienie lasera wyznaczają dokładnie położenie oraz rozmiar pola pomiarowego, niezależnie od odległości. W punkcie ogniskowym odpowiedniej optyki [►Charakterystyki optyczne (str. 18)] obydwa lasery się przecinają pokazując punkt o minimalnym rozmiarze pola pomiarowego. Pozwala to na idealne ustawienie pirometru względem mierzonego obiektu.

**UWAGA: Nie kierować lasera w stronę oczu innych osób lub zwierząt! Nie patrzeć w stronę źródła promieniowania laserowego. Unikać pośredniego narażenia przez powierzchnie odbijające!** 

Laser można włączać/wyłączać za pomocą przycisków programujących w pirometrze lub za pomocą oprogramowania. Gdy laser jest włączony świeci żółta dioda LED znajdująca się po lewej stronie wyświetlacza.

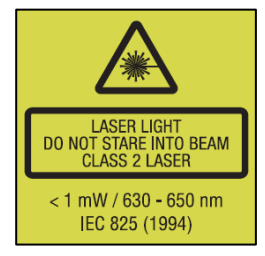

**W temperaturze otoczenia >50°C laser jest automatycznie wyłączany.** 

# **Komunikaty błędów**

Wyświetlacz pirometru może wskazywać następujące komunikaty błędów:

- **•**  $\Box V E F$  przekroczenie górnej granicy zakresu temperatury
- **LINDEF** przekroczenie dolnej granicy zakresu temperatury
- $\bullet$  \* \* \*  $\mathbb{Z}$ H zbyt wysoka temperatura głowicy
- $\bullet$   $\bullet$   $\bullet$   $\bullet$   $\Box$   $\vdash$  zbyt niska temperatura głowicy

# **Oprogramowanie CompactConnect**

## **Instalacja**

Włożyć płytę instalacyjną do napędu CD lub DVD w komputerze. Gdy jest<br>aktywna funkcja autostartu, program instalacyjny uruchomi się aktywna funkcja autostartu, program instalacyjny uruchomi się samoczynnie.

Jeśli tak nie jest, należy uruchomić program **setup.exe** z płyty. Postępować zgodnie z poleceniami instalatora aż do zakończenia procedury instalacji programu.

Instalator programu umieszcza ikonę skrótu na pulpicie oraz w menu Start: **[Start]\Programy\CompactConnect**.

Aby odinstalować program z systemu należy użyć ikony **uninstall** w menu Start.

#### **Wymagania systemowe:**

- Windows XP
- **Interfejs USB lub RS232**
- **Min. 30 MB wolnego miejsca na dysku**
- Min. 128 MB RAM
- Naped CD lub DVD

Szczegółowa instrukcja obsługi programu znajduje się na płycie CD.

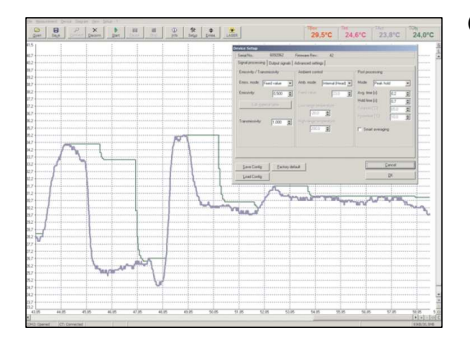

Główne cechy:

- Graficzny wykres przebiegu temperatury i automatyczna rejestracja danych do analizy i dokumentacji
- Pełna konfiguracja funkcji pirometru i zdalne sterowanie
- Ustawianie funkcji przetwarzania sygnału
- Programowanie wyjść i wejść

#### **Ustawienia komunikacyjne**

#### **Interfejs szeregowy**

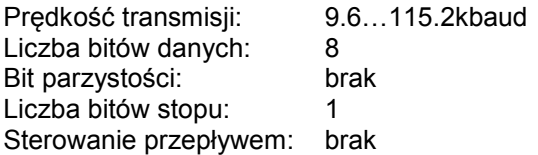

#### **Protokół**

Wszystkie pirometry z serii CTlaser używają protokołu binarnego. Alternatywnie możliwe jest przełączenie na protokół ASCII. W celu uzyskania szybszej komunikacji w protokole zrezygnowano ze stosowania dodatkowych bajtów sterujących takich jak CR, LF lub ACK.

#### **Protokół ASCII**

Do włączenia protokołu ASCII należy wykorzystać polecenie:

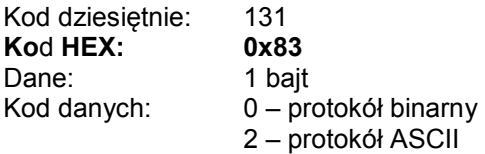

#### **Zapis ustawień konfiguracyjnych**

Po włączeniu zasilania pirometrów CT aktywny jest tryb flash. Oznacza to, że zmieniane ustawienie jest zapisywane w nieulotnej wewnętrznej pamięci flash-EEPROM i ustawienie to będzie zachowane nawet po wyłączeniu zasilania. Jeśli ustawienia będą zmieniane bardzo często lub nawet ciągle, można wyłączyć tryb flash następującym poleceniem:

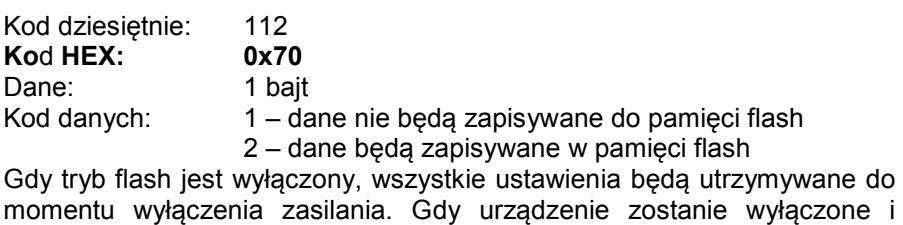

ponownie włączone, wszystkie poprzednie ustawienia zostaną utracone. Za pomocą polecenia 0x71 można odczytać aktualny status.

Szczegółowy opis protokołu i rozkazów, znajduje się na płycie CD-ROM z oprogramowaniem w podkatalogu **\Commands**.

# **Podstawy pomiarów pirometrycznych**

Zależnie od temperatury każdy obiekt emituje określoną ilość energii promieniowania podczerwonego. Zmiana temperatury obiektu wywołuje określoną zmianę intensywności tego promieniowania. Do pomiaru "promieniowania termicznego" pirometry używają pasma podczerwieni w zakresie pomiędzy 1µm i 20 µm.

Intensywność emitowanego promieniowania zależy od materiału. Ta stała materiałowa jest opisana za pomocą emisyjności, która jest znaną wartością dla większości materiałów (patrz załączona tabela emisyjności).

Pirometry są czujnikami optoelektronicznymi. Wyznaczają temperaturę powierzchni na podstawie natężenie promieniowania podczerwonego emitowanego przez obiekt. Najważniejszą cechą pirometrów jest to, że pozwalają na pomiar bezkontaktowy. Dlatego za ich pomocą można bez żadnych problemów zmierzyć temperaturę obiektów, które są trudno dostępne lub znajdują się w ruchu. Pirometry składają się typowo z następujących podzespołów:

- soczewka
- **filtr spektralny**
- detektor
- elektronika (wzmacnianie / linearyzacja / przetwarzanie sygnału)

Parametry soczewki wyznaczają charakterystykę optyczną pirometru, którą charakteryzuje rozdzielczość optyczna, czyli stosunek odległości do wielkości pola widzenia.

Filtr spektralny przepuszcza tę część pasma promieniowania, która jest istotna do pomiaru temperatury. Detektor we współpracy z elektroniką przetwarzającą przekształca emitowane promieniowanie podczerwone w sygnał elektryczny.

# **Emisyjność**

#### **Definicja**

Natężenie promieniowania podczerwonego, które jest emitowane przez każde ciało, zależy od temperatury jak również od własności fizycznych powierzchni mierzonego obiektu. Emisyjność (ε – epsilon) jest używana jako stała materiałowa do opisania zdolności ciała do emisji energii promieniowania podczerwonego. Może przyjmować wartość od 0 do 100%. "Ciało doskonale czarne" jest idealnym źródłem promieniowania o emisyjności 1,0 podczas gdy powierzchnie lustrzane wykazują emisyjność około 0,1.

Gdy ustawiona emisyjność jest za wysoka, pirometr może wyświetlać wartość temperatury dużo niższą niż rzeczywista – przy założeniu, że mierzony obiekt jest cieplejszy niż otoczenie. Niska emisyjność (powierzchnie lustrzane) wnosi ryzyko uzyskania niedokładnych pomiarów poprzez interferencję promieniowania podczerwonego emitowanego przez obiekty znajdujące się w tle (płomień, urządzenia grzejne, szamoty). Aby zminimalizować błędy w tym przypadku, należy bardzo starannie posługiwać się przyrządem i zabezpieczyć go przed wpływem źródeł promieniowania odbitego.

## **Wyznaczanie nieznanej emisyjności**

- ► Najpierw wyznaczyć aktualną temperaturę mierzonego obiektu za pomocą termopary lub czujnika stykowego. Następnie zmierzyć temperaturę za pomocą pirometru i modyfikować emisyjność aż do uzyskania wyniku równego aktualnej temperaturze obiektu.
- ► Podczas pomiaru temperatur do 380°C można nakleić specjalną plastikową etykietkę (punkt emisyjności – numer katalogowy: **ACLSED**) na powierzchni mierzonego obiektu. Teraz ustawić w pirometrze emisyjność równą 0,95 i dokonać pomiaru temperatury etykietki. Następnie zmierzyć temperaturę sąsiadującej powierzchni na obiekcie i wyregulować emisyjność tak, aby uzyskać ten sam wynik, co na etykietce. W ten sposób zostanie wyznaczona emisyjność.
- ► Pokryć część powierzchni mierzonego obiektu czarną matową farbą do kominków, która odznacza się emisyjnością 0,98. Ustawić emisyjność w pirometrze 0,98 i zmierzyć temperaturę zamalowanej powierzchni. Następnie zmierzyć temperaturę sąsiadującej powierzchni na obiekcie i

wyregulować emisyjność tak, aby uzyskać ten sam wynik, co na obszarze zamalowanym. W ten sposób zostanie wyznaczona emisyjność.

#### **Emisyjności charakterystyczne**

Jeśli żadna z powyższych metod nie może zostać zastosowana do wyznaczenia emisyjności, można użyć wartości z tabel (Dodatek A i B). Są to jedynie wartości średnie. Rzeczywista wartość emisyjności materiału zależy od następujących czynników:

- temperatura
- kąt pomiaru
- geometria powierzchni
- grubość materiału
- stan powierzchni (polerowana, utleniona, chropowata, piaskowana)
- pasma spektralnego pomiaru
- przepuszczalności (np. dla cienkich folii)

# **Dodatek A – Emisyjność**

## **Metale**

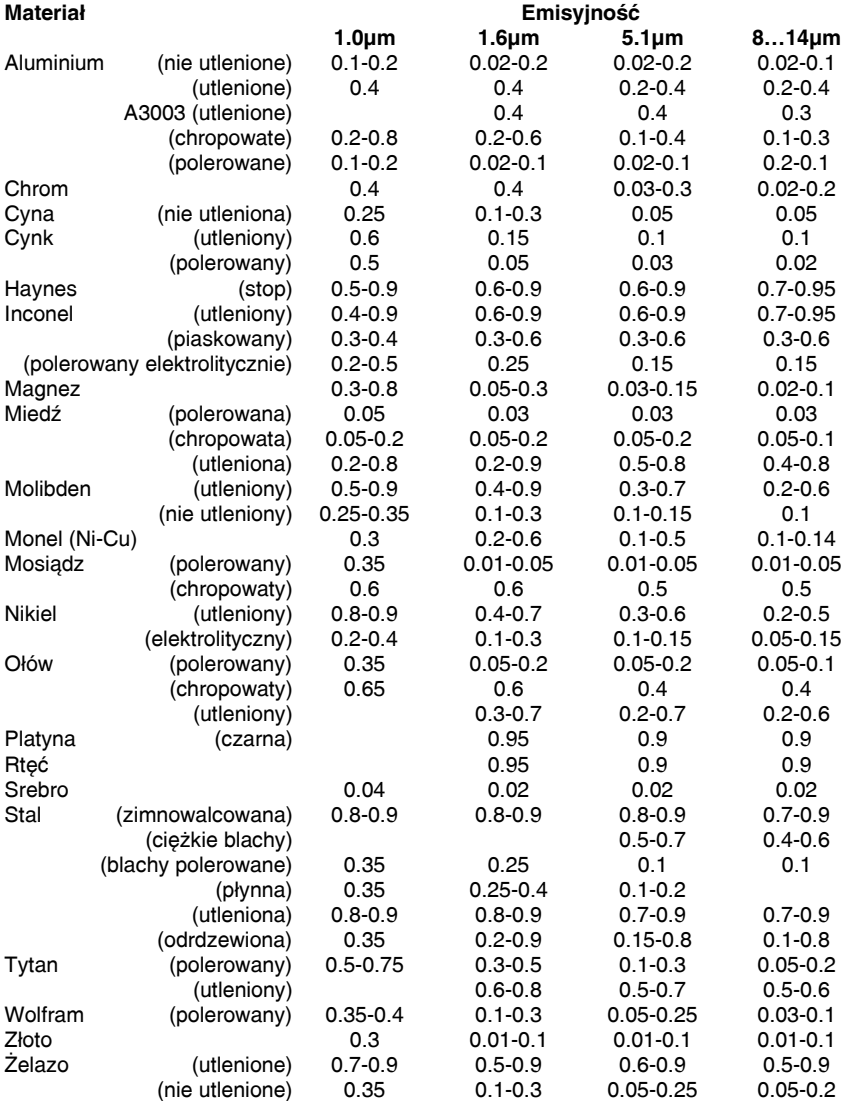

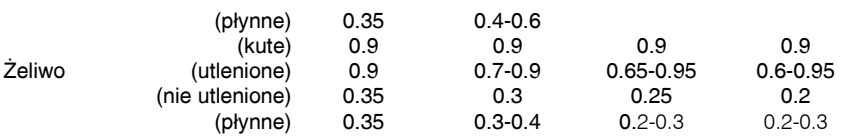

# **Dodatek B – Emisyjność**

#### **Niemetale**

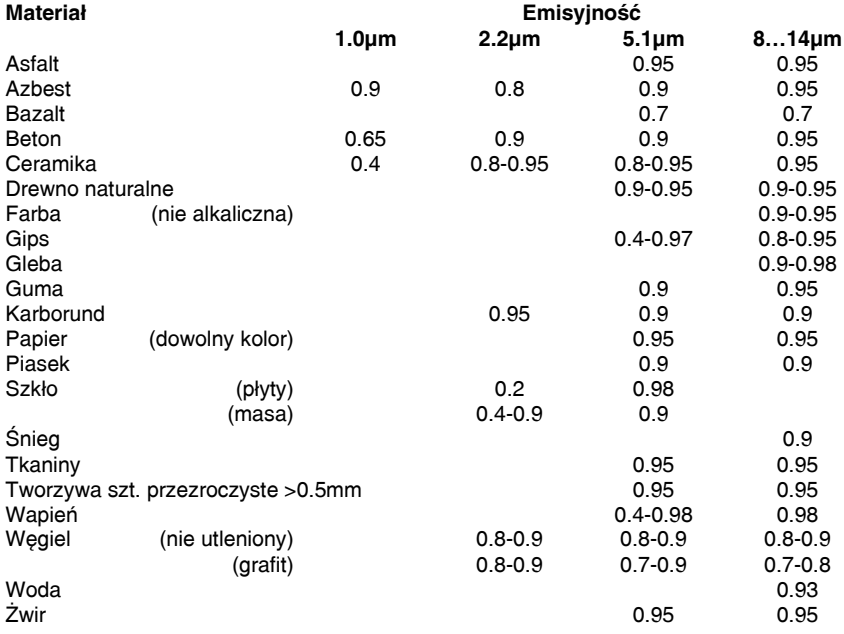

#### **Dodatek C – Uśrednianie zaawansowane**

Funkcja uśredniania jest zazwyczaj używana do wygładzenia sygnału wyjściowego. Z nastawnym parametrem czasu ta funkcja może być optymalnie dopasowana do odpowiedniego zastosowania. Wadą funkcji uśredniania jest to, ze szybkie zmiany temperatury wywołane zjawiskami dynamicznymi podlegają takim samym parametrom uśredniania. Dlatego te zmiany będą widoczne na wyjściu z opóźnieniem.

Funkcja **Smart Averaging** eliminuje tę wadę przepuszczając takie szybkie zmiany na wyjście bez uśredniania.

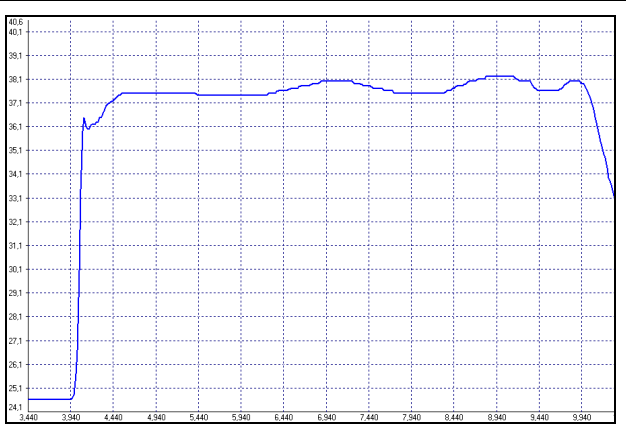

*Przebieg sygnału wyjściowego z funkcją Smart Averaging* 

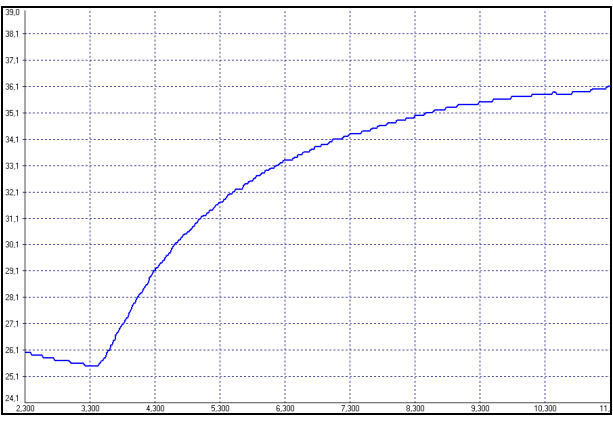

*Przebieg sygnału wyjściowego bez funkcji Smart Averaging* 

# **TEST-THERM** Sp. z o.o.

Ul.Friedleina 4-6, 30-009 Kraków Tel: 12 632 1301, 12 623 6188 Fax: 12 6371037 e-mail:office@test-therm.pl http://test-therm.pl